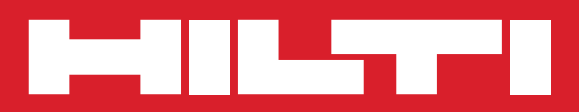

# **PD 38**

**Bedienungsanleitung de**

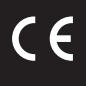

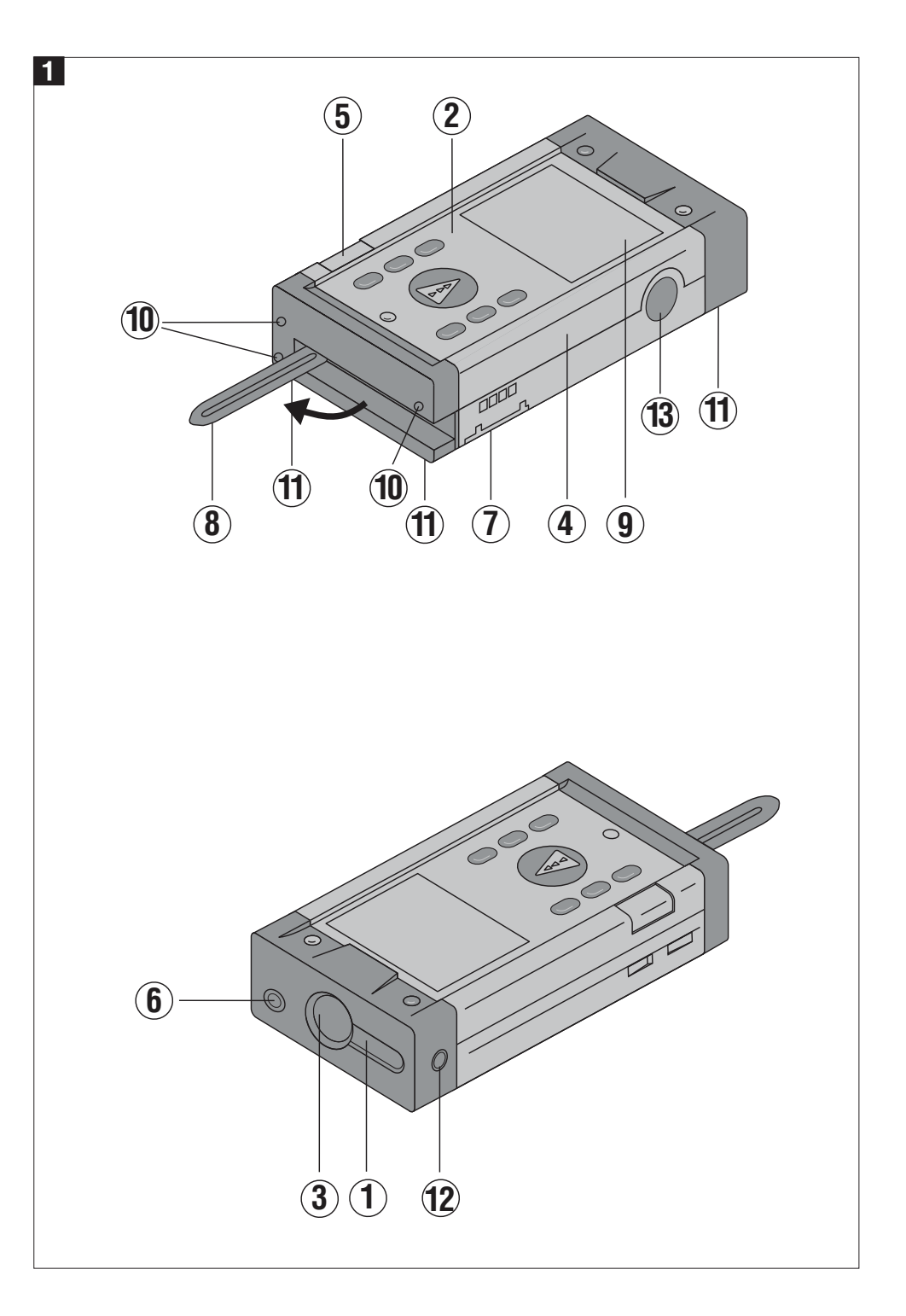

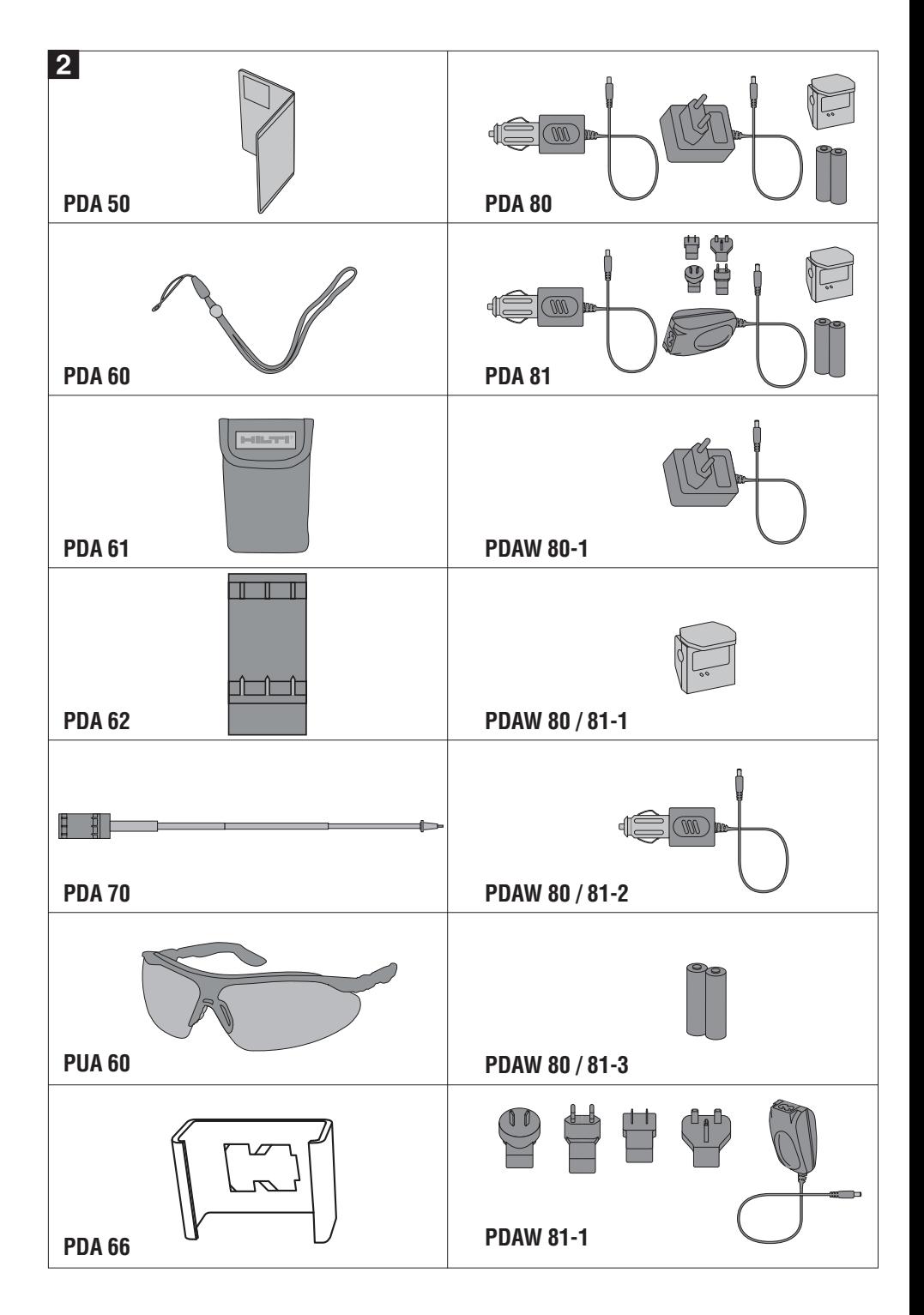

**Bitte lesen Sie die Bedienungsanleitung vor Inbetriebnahme unbedingt durch.**

**Bewahren Sie diese Bedienungsanleitung immer beim Gerät auf.**

**Geben Sie das Gerät nur mit Bedienungsanleitung an andere Personen weiter.**

# **Gerätebauteile**

- Laseraustrittsöffnung
- $(2)$  Bedienfeld
- $\overline{3}$  Empfangsoptik
- $\widetilde{A}$  Kunststoffgehäuse
- Horizontale Libelle
- Vertikale Libelle
- Batteriefach
- Anschlagspitze (ausklappbar)
- Grafische Betriebszustandsanzeige
- Präzise Messanschläge aus Metall (3x hinten)
- Präzise Auflagepunkte aus Metall (3x unten)
- Optisches Zielvisier
- (i3) Seitenmesstaste

# **Inhaltsverzeichnis**

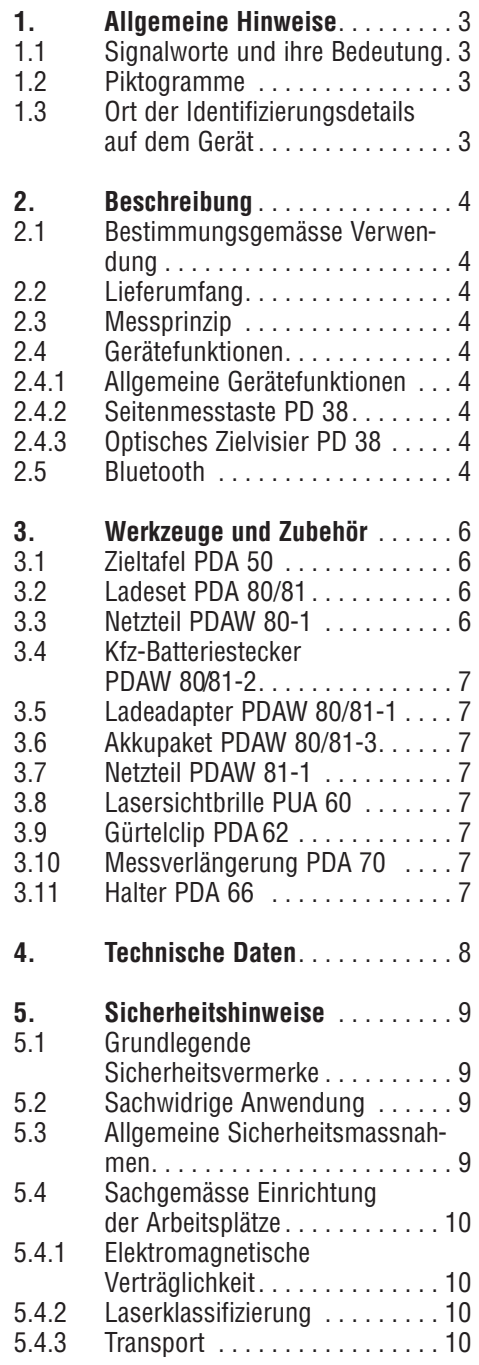

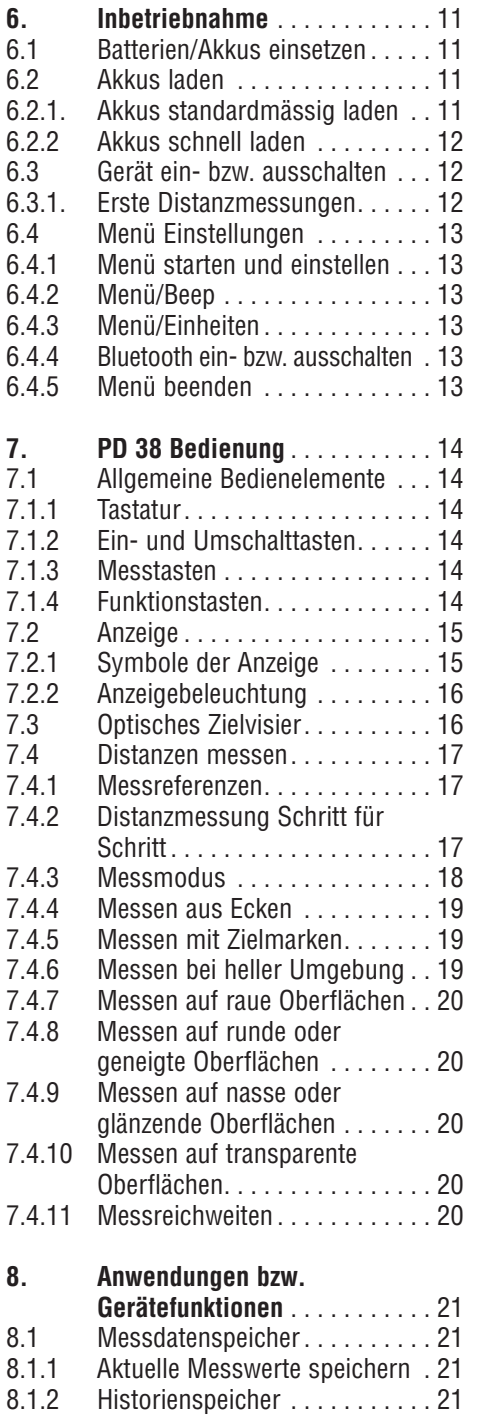

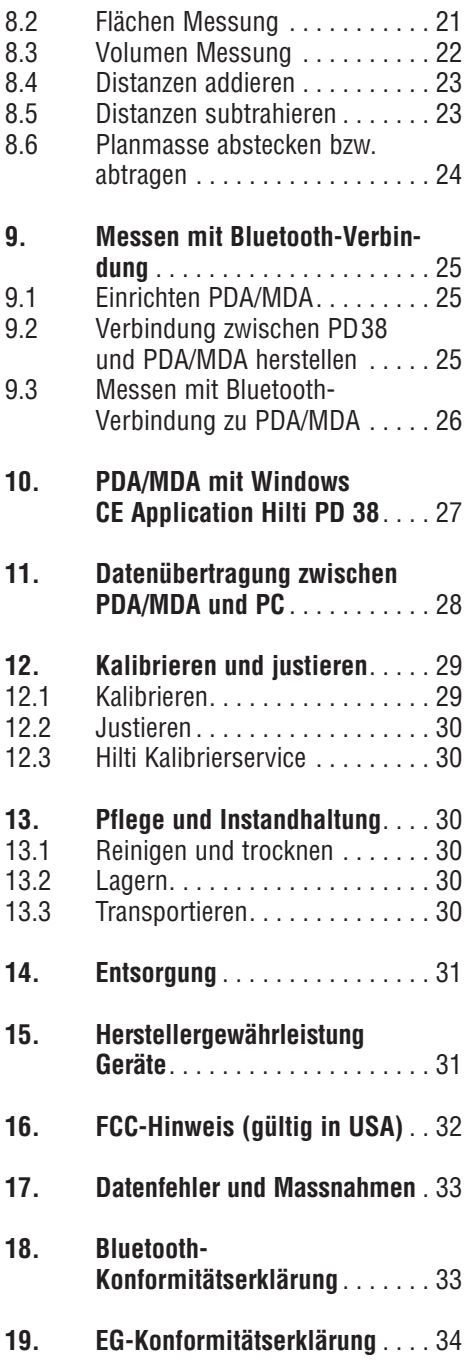

# **1. Allgemeine Hinweise**

# **1.1 Signalworte und ihre Bedeutung**

# **-VORSICHT-**

Für eine möglicherweise gefährliche Situa tion, die zu leichten Körperverletzungen oder zu Sachschaden führen könnte.

# **-HINWEIS-**

Für Anwendungshinweise und andere nützliche Informationen.

# **1.2 Piktogramme**

# **Warnzeichen**

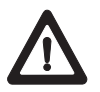

Warnung vor allgemeiner Gefahr

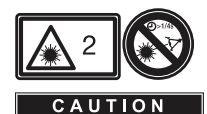

**LASER RADIATION DO NOT**<br>Keep STARE INTO BEAM

620-690nm/0.95mW max<br>CLASS II LASER PRODUC

Laserstrahlung Laser Klasse 2 (Nicht in den Strahl blicken)

# **Symbole**

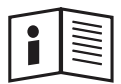

Vor Benutzung Gebrauchsanleitung lesen

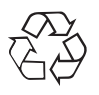

Abfälle der Wiederverwertung zuführen

- Die Zahlen verweisen jeweils auf Abbildungen. Die Abbildungen zum Text finden Sie auf den ausklappbaren Umschlagseiten. Halten Sie diese beim Studium der Anleitung geöffnet.

Im Text dieser Bedienungsanleitung bezeichnet « das Gerät » immer das Laser-Distanzmessgerät PD 38.

# **1.3 Ort der Identifizierungsdetails auf dem Gerät**

Die Typenbezeichnung und die Serienkenn zeichnung sind auf dem Typenschild Ihres Geräts angebracht. Übertragen Sie diese Angaben in Ihre Bedienungsanleitung und beziehen Sie sich bei Anfragen an unsere Vertretung oder Servicestelle immer auf diese Angaben.

Typ:

Serien-Nr.:

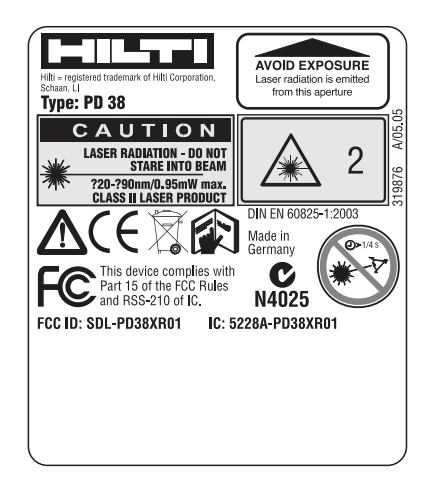

# **2. Beschreibung**

Die Distanz wird entlang einem ausgesen deten Lasermessstrahl bis zum Auftreffen des Strahls auf eine reflektierende Fläche ermittelt. Durch den roten Lasermesspunkt ist das Messziel eindeutig zu identifizieren.

Die Reichweite ist abhängig vom Reflexions vermögen und der Oberflächenbeschaffenheit des Messziels.

# **2.1 Bestimmungsgemässe Verwendung**

Das Gerät ist ausgelegt für:

- Messen von Distanzen
- Berechnung von Flächen, Volumen, Längen
- Addition, Subtraktion von Längen
- Einhaltung der Betriebs- und Lagertemperatur muss beachtet werden

# **2.2 Lieferumfang**

- 1 Laser- Distanzmessgerät PD 38
- 1 Zieltafel PDA 50
- 1 Handschlaufe PDA 60
- 1 Halter PDA 66
- 2 Batterien Typ AA
- 1 Gerätetasche
- 1 Bedienungsanleitung
- 1 Herstellerzertifikat

# **2.3 Messprinzip**

Das Gerät sendet über einen sichtbaren Laserstrahl Messwellen aus, die an einem Objekt reflektiert werden, und Phasen verschoben empfangen werden. Der Betrag der Phasenverschiebung ist ein Mass für die Distanz.

Dieses Messprinzip erlaubt sehr genaue und zuverlässige Distanzmessungen auf Objekte ohne speziellen Reflektor.

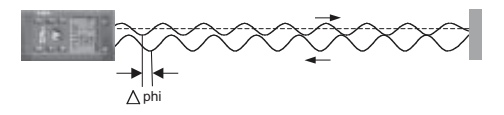

# **2.4 Gerätefunktionen**

# **2.4.1 Allgemeine Gerätefunktionen**

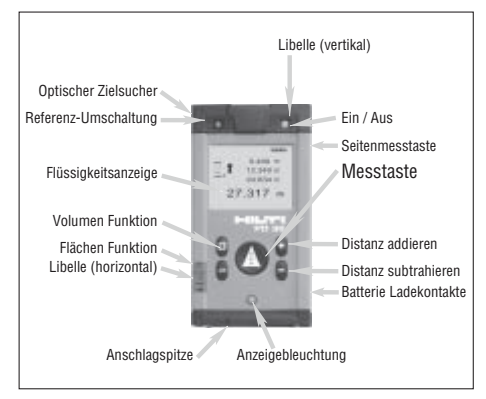

# **2.4.2 Seitenmesstaste PD 38**

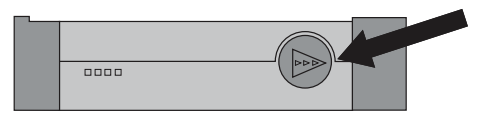

# **2.4.3 Optisches Zielvisier PD 38**

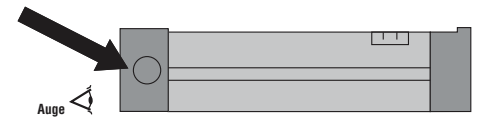

# **2.5 Bluetooth**

Die Bluetooth-Technologie ermöglicht drahtlosen Informationsaustausch über kurze Entfernungen. Schnelle, zuverlässige und sichere Verbindungen lassen sich bis zu Entfernungen von typisch 10 Metern unterhalten. In ungünstigen Umgebungen für die Funkausbreitung kann die Reichweite auf ca. 5 m sinken und in günstigen Umgebungen kann die Reichweite bis zu 20 m steigen.

#### **Ungünstige Umgebungen für Bluetooth Reichweite:**

- Stahlflächen in unmittelbarer Nähe von PD 38 oder PDA/MDA
- PD 38 befindet sich in der Ecke, liegt auf feuchten Oberflächen
- PD 38 oder PDA/MDA ist mit feuchten Händen umfasst
- Zwischen PD 38 und PDA liegen Hinder nisse, z.B. dicke Wand mit viel Stahlbewehrung, sehr viel Stahlgitter, etc...

#### **Günstige Umgebungen für Bluetooth Reichweite:**

- Freie Sicht zwischen PD 38 und PDA/MDA
- PD 38 oder PDA/MDA haben einen ausreichenden Abstand (ca. 0,5 m) zu Wänden, Stahlflächen, etc.
- PD 38 oder PDA/MDA wird mit trockenen Händen umfasst

# **3. Werkzeuge und Zubehör**

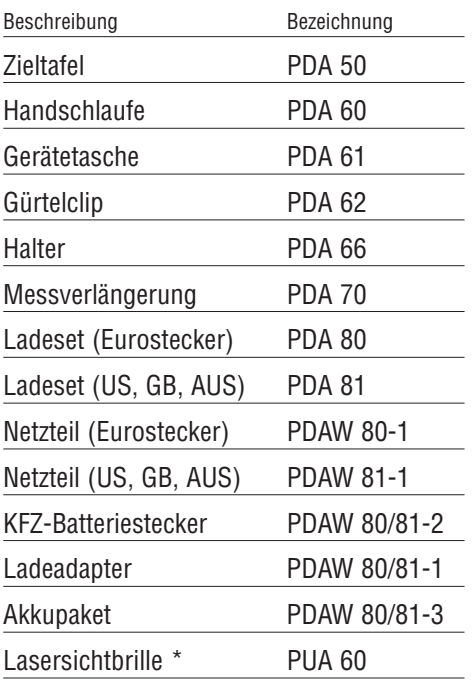

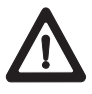

6

Dies ist keine Laserschutzbrille und schützt das Auge nicht vor Laserstrahlung. Die Brille darf wegen ihrer Einschränkung der Farbsicht nicht im öffentlichen Strassenverkehr benutzt werden und es darf nicht in die Sonne geblickt werden.

## **3.1 Zieltafel PDA 50**

Die Zieltafel PDA 50 besteht aus festem Kunststoff mit einer speziellen Reflexionsbeschichtung. Für Distanzen ab 10 m ist es sinnvoll die Zieltafel bei ungünstigen Licht verhältnissen einzusetzen.

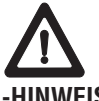

#### **-HINWEIS-**

- Um zuverlässige Distanzen auf Zieltafeln zu gewährleisten, soll möglichst senk recht auf die Zieltafel gemessen werden. Andernfalls kann es vorkommen, dass sich der Zielpunkt auf der Zieltafel nicht in einer Ebene mit dem Aufstellpunkt befindet (Parallaxe).
- Für sehr genaue Messungen mit der Zieltafel ist der Wert 1,2 mm zu den gemes se nen Distanzen zu addieren.

#### **3.2 Ladesets PDA 80/81**

Die Ladesets PDA 80 und PDA 81 gestatten, das Gerät mit Akkuladung auszustatten. Die Ladung der Akkus erfolgt innerhalb von 12 Stunden, jedoch wird schon in den ersten 15 Minuten genügend Strom in die Akkus geladen, damit 150–200 Messungen durchführbar sind.

Siehe die Beschreibung zur Batterieladung in Kapitel 6. Inbetriebnahme Akku

#### **Inhalt Ladeset PDA 80**

- Netzteil 100–240 V AC mit 2 poligem Euro Stecker
- Kfz-Batteriestecker
- Ladeadapter für das Gerät
- 2 ladbare Akkuzellen (Ni-MH)

## **Inhalt Ladeset PDA 81**

- Netzteil 100–240 V AC mit 4 Wechselsteckern für US, GB, AUS, EU
- Kfz-Batteriestecker
- Ladeadapter für das Gerät
- 2 ladbare Akkuzellen

## **3.3 Netzteil PDAW 80-1**

Das Netzteil ist Bestandteil des Ladesets und mit einem 2-poligen Stecker ausgerüstet. Das Netzteil übernimmt die Stromumwandlung von Wechselstrom auf Gleichstrom zur Versorgung des Ladeadapters für die Akkuladung.

Das Netzteil passt sich automatisch einer Wechselstromspannung zwischen 100– 240 V und zwischen 50–60 Hz an. Das Netzteil ist für die Stromversorgung zum Ladeadapter speziell angepasst.

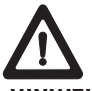

#### **-HINWEIS-**

Ladegeräte oder Netzeile mit anderen Spannungsausgängen, z.B. von Mobiltelefonen, dürfen nicht verwendet werden und können zur Gerätezerstörung führen.

#### **3.4 Kfz-Batteriestecker PDAW 80/81-2**

Der Kfz-Batteriestecker ist Bestandteil der Ladesets PDA 80/81. Dieser passt in den Zigarettenanzünder eines Autos oder in Buchsen gleicher Ausführung. Dieser Stecker ist eine besondere Ausführung, die den 12–24 V Gleichstrom einer Autobatterie in die entsprechende Spannung für den Ladeadapter umwandelt.

Der Stecker ist mit einer Leuchtdiode zur Anzeige des korrekten Ladeanschlusses versehen. Eine zusätzliche Sicherung im Vorderteil gewährleistet eine Absicherung gegen Überspannung.

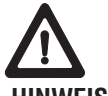

#### **-HINWEIS-**

Der Kfz-Batteriestecker ist für das Laden der Akkus im PD 38 abgestimmt und darf daher nicht durch Kfz-Batteriestecker anderer Hersteller ersetzt werden.

#### **3.5 Ladeadapter PDAW 80/81-1**

Der Ladeadapter wird vom jeweiligen Netzteil mit Strom versorgt. Vor der Akku-Ladung sollte die seitliche Anflanschung an die Kontakte genau überprüft werden.

## **3.6 Akkupaket PDAW 80/81-3**

Das Akkupaket besteht aus 2 ladbaren 1,2 V Nickel-Metall-Hydrid (Ni-MH) Zellen mit einer Kapazität von ca. 1800 mAh. Die Zellen verbleiben zur Ladung im Batterie fach des Geräts.

#### **-HINWEIS-**

- Ein "Memory Effekt" ist bei diesem Typ Batteriezellen und dem Ladeverfahren so gut wie ausgeschlossen. Daher kann der Ladevorgang jederzeit abgebrochen werden, ohne dass die Akkus Schaden nehmen.
- Die Verwendung von Akkuzellen anderer Hersteller ist grundsätzlich möglich. Es muss darauf geachtet werden, dass Batterien eine möglichst gleiche Kapazität von ca. 1800 mAh besitzen.

# **3.7 Netzteil PDAW 81-1**

Das Netzteil ist analog dem Netzteil PDAW 80-1. Der Unterschied besteht nur in der Ausführung der Netzstecker, die hier als Wechselstecker ausgeführt sind.

#### **3.8 Lasersichtbrille PUA 60**

Die Lasersichtbrille PUA 60 erhöht die Sichtbarkeit des Laserstrahls deutlich.

# **3.9 Gürtelclip PDA 62**

Der Gürtelclip ist aus Kunststoff gefertigt und lässt sich schnell und einfach am Gürtel oder an der Hosentasche durch Schnapp verschluss befestigen. Das Gerät wird zum Tragen am Gürtel in den Gürtel clip eingerastet bzw. zum Entnehmen herausgedrückt.

## **3.10 Messverlängerung PDA 70**

Die Messverlängerung ist aus Aluminium gefertigt und ausgestattet mit einem nicht leitfähigen Kunststoffgriff. Das Gerät PD 38 wird in die Geräteaufnahme geschoben. Der hintere Anschlag verlängert sich um 1,270 mm (50 inch). Siehe **Kapitel 7. Be dienung** mit Erklärung zur Referenzum stellung für die Messverlängerung.

## **3.11 Halter PDA 66**

Der Halter PDA 66 dient zum Zusammenhalten von PDA/MDA und PD 38 als eine Einheit. Auf dem PDA/MDA wird das kleinere Teil an einer festen Stelle der Rückseite verklebt. Das PD 38 schnappt in die Klammer.

# **4. Technische Daten**

#### **Stromversorgung**

3 V DC Typ: AA (LR6, AM3, Mignon) Standard: 2 Primärzellen Alkalimangan Optional: aufladbare Ni-MH Zellen

#### **Batteriezustandskontrolle**

Batterieanzeige mit 4 Segmenten zu 100%, 75%, 50%, 25% geladen Alle Segmente gelöscht = Batterie bzw. Akku leer

#### **Messbereich**

0,05 bis 200 m, 0,05 m ab Vorderkante Maximale Distanzauflösung 750 m Typischer Messbereich ohne Zieltafel:

- Trockenbauwand weiss 70 m
- Beton trocken 50 m
- Backstein trocken 50 m

Die maximale Reichweite ist abhängig von:

- Reflexionsfähigkeit des Ziels
- Umgebungshelligkeit

Falls Messung nicht möglich – Hilti Zieltafel PDA 50 verwenden

## **Genauigkeit**

±1,5 mm typisch für Einzel- und Dauermessungen \*\*

\*\* atmosphärische Einflüsse beeinträchtigen die Distanzmessungen. Bei grösseren Distanzen ist mit einem spürbaren Einfluss von ± (1,5 mm + 20 ppm) zu rechnen.

#### **Kleinste Anzeigeinheit**

1 mm

#### **Strahldurchmesser**

- < 6 mm @ 10 m
- $< 30 \, \text{mm}$  @ 50 m
- $< 60 \, \text{mm}$  @ 100 m

## **Grundbetriebsarten**

Einzelmessungen Kontinuierliches Messen Berechnungen/Funktionen

#### **Anzeige**

Beleuchtete Flüssigkristall-Anzeige mit permanenter Anzeige von Betriebs zustand und Stromversorgung

#### **Laser**

Sichtbar, 620–690 nm, Laserklasse 2 IEC60825-1: 2003 CFR 21 § 1040 [FDA]) Ausgangsleistung: < 1 mW

#### **Selbstabschaltung**

Laser: 1 min Gerät: 10 min

## **Betriebsdauer bei 25 °C**

Max. Anzahl der Messungen bei eingeschaltetem Laser für eine Dauer von 10 Sekunden. Alkalimangan : 8000–10000 Ni-MH : 6000– 8000

#### **Betriebstemperatur**

 $-10$  °C  $+50$  °C

#### **Lagertemperatur**

 $-30^{\circ}$ C  $+70^{\circ}$ C

#### **Schutzklasse**

Staub- und Spritzwasserschutz, IP 54 gemäss Norm IEC529

#### **Gewicht**

220 g (ohne Batterien)

#### **Abmessungen:**

120 (L) x 65 (B) x 28 (H) mm

# **5. Sicherheitshinweise**

## **5.1 Grundlegende Sicherheitsvermerke**

Neben den sicherheitstechnischen Hinweisen in den einzelnen Kapiteln dieser Bedienungsanleitung sind folgende Bestimmungen jederzeit strikt zu beachten.

#### **5.2 Sachwidrige Anwendung**

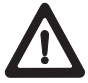

Vom Gerät und seinen Hilfsmitteln können Gefahren ausgehen, wenn sie von unausgebildetem Personal unsachgemäss behandelt oder nicht bestimmungsgemäss verwendet werden.

- Verwendung des Geräts ohne entsprech ende Instruktionen.
- Machen Sie keine Sicherheits ein rich tungen unwirksam und entfernen Sie keine Hinweis- und Warnschilder.
- Lassen Sie das Gerät nur durch Hilti-Servicestellen reparieren. Bei unsachgemässem Aufschrauben bzw. öffnen des Geräts kann Laserstrahlung entstehen, die die Klasse 2 übersteigt.
- Manipulationen oder Veränderungen am Gerät sind nicht erlaubt.
- Benutzen Sie, um Verletzungsgefahren zu vermeiden, nur original Hilti Zubehör und Zusatzgeräte.
- Setzen Sie das Gerät nicht in explosionsgefährdeter Umgebung ein.
- Verwenden Sie zum Reinigen nur sau bere und weiche Tücher. Falls nötig, können Sie diese mit reinem Alkohol etwas befeuchten.
- Halten Sie Kinder von Lasergeräten fern.
- Messungen auf geschäumte Kunststoffe, z.B. Styropor, Styrodor, Schnee oder stark spiegelnde Flächen, etc. können zu falschen Messwerten führen.
- Messungen auf schlecht reflektierende Untergründe in hoch reflektierenden Umgebungen können zu falschen Mess werten führen.
- Messungen durch Glasscheiben oder andere Objekte können das Messresultat verfälschen.
- Sich schnell ändernde Messbedingungen, z.B. durch den Messstrahl laufende Personen, kann das Messergebnis verfälschen.
- Richten Sie das Gerät nicht gegen die Sonne oder andere starke Lichtquellen.
- Verwendung als Nivelliergerät.
- Keine Überprüfung des Geräts vor wich tigen Messungen oder nach Sturz oder anderen mechanischen Einwirkungen
- Keine Überprüfung der Referenz umschaltung.

## **5.3 Allgemeine Sicherheitsmassnahmen**

Überprüfen Sie das Gerät vor dem Gebrauch auf eventuelle Beschädigungen. Falls das Gerät beschädigt ist, lassen Sie es durch eine Hilti-Servicestelle reparieren. Nach einem Sturz oder anderen mechanischen Einwirkungen müssen Sie die Genauigkeit des Geräts überprüfen.

- Wenn das Gerät aus grosser Kälte in eine wärmere Umgebung gebracht wird oder umgekehrt, sollten Sie das Gerät vor dem Gebrauch akklimatisieren lassen.
- Obwohl das Gerät für den harten Bau stelleneinsatz konzipiert ist, sollten Sie es, wie andere optische Geräte (Feldstecher, Brille, Fotoapparat), sorgfältig behandeln.
- Obwohl das Gerät gegen den Eintritt von Feuchtigkeit geschützt ist, sollten Sie das Gerät vor dem Versorgen in den Trans portbehälter trocken wischen.
- Überprüfen Sie die Einstellung der Mess referenz vor der Messung.
- Prüfen Sie sicherheitshalber von Ihnen

vorher eingestellte Werte bzw. vorherige Einstellungen.

– Beim Ausrichten des Geräts mit der Dosenlibelle nur schräg auf das Gerät schauen.

#### **5.4 Sachgemässe Einrichtung der Arbeitsplätze**

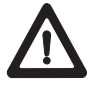

- Sichern Sie den Messstandort ab und achten Sie beim Aufstellen des Geräts darauf, dass der Strahl nicht gegen andere Personen oder gegen Sie selbst gerichtet wird.
- Vermeiden Sie bei Arbeiten auf Leitern, eine abnormale Körperhaltung. Sorgen Sie für sicheren Stand und halten Sie jederzeit das Gleichgewicht.
- Messungen durch Glasscheiben oder andere Objekte können das Messresultat verfälschen.
- Verwenden Sie das Gerät nur innerhalb der definierten Einsatzgrenzen, d.h. nicht auf Spiegel, Chromstahl, polierte Steine, etc... messen.)
- Beachten Sie die landesspezifischen Unfallverhütungsvorschriften.
- Verwenden Sie den Halter PDA 66 nur mit den von Hilti empfohlenen PDA/MDA und nur mit Hilti PD 38.
- Achten Sie darauf, dass Ihr PD 38 nur mit Ihrem PDA/MDA Verbindung hat und umgekehrt.

## **5.4.1 Elektromagnetische Verträglichkeit**

Obwohl das Gerät die strengen Anforderungen der einschlägigen Richtlinien erfüllt, kann Hilti die Möglichkeit nicht ausschlies sen, dass das Gerät

– andere Geräte (z.B. Navigations einrichtungen von Flugzeugen) stört oder durch starke Strahlung gestört wird, was zu einer Fehloperation führen kann. In diesen Fällen Kontrollmessungen durchführen.

# **5.4.2 Laserklassifizierung**

Das Gerät entspricht der Laserklasse 2, basierend auf der Norm IFC60825-1: 2003 CFR 21 § 1040 [FDA]) und der Klasse II basierend auf CFR 21 § 1040 (FDA). Diese Geräte dürfen ohne weitere Schutz massnahme eingesetzt werden. Das Auge ist bei zufälligem, kurzzeitigem Hineinsehen in die Laserstrahlung durch den Lidschlussreflex geschützt. Dieser Lidschutzreflex kann jedoch durch Medikamente, Alkohol oder Drogen beeinträchtigt werden. Trotzdem sollte man, wie auch bei der Sonne, nicht direkt in die Lichtquelle hineinsehen. Der Laser strahl sollte nicht gegen Personen gerichtet werden.

#### **Laserschilder basierend auf IEC60825-1: 2003;**

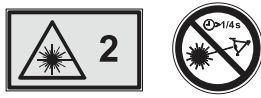

**Laserschilder USA basierend auf CFR 21 § 1040 (FDA):**

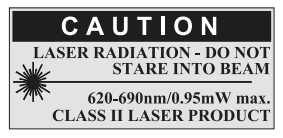

This Laser Pro-

duct complies with 21 CFR 1040 as applicable

# **5.4.3 Transport**

Für den Versand des Geräts müssen Sie die Batterien/Akkus aus dem Gerät entfernen.

# **6. Inbetriebnahme**

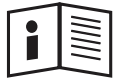

#### **6.1 Batterien/Akkus einsetzen**

#### **-VORSICHT-**

- Achten Sie auf die Polarität (siehe Markierung im Batteriefach).
- Achten Sie auf das saubere Schliessen der Batteriefach-Verriegelung.
- 1. Drücken Sie den Abschlussdeckel am Batteriefach leicht nach unten.
- 2. Ziehen Sie den Batteriedeckel seitlich ab.
- 3. Wechseln Sie die Batterien aus.

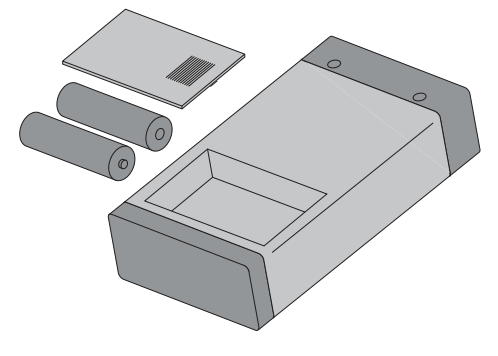

#### **-HINWEIS-**

Batterien einsetzen

- immer kompletten Batteriesatz tauschen!
- alte und neue Batterien nicht mischen!
- keine Batterien verschiedener Hersteller oder unterschiedlichen Typs verwenden.
- nur geprüfte und nicht beschädigte Batterien verwenden.

Akkus einsetzen

- immer beide Akkuzellen der gleichen Marke und vom selben Typ verwenden.
- immer Akkuzellen vom gleichen Alter und Ladezustand verwenden.
- neue Akkus sind meistens leer und müssen vor der Erstverwendung geladen werden.
- verwenden Sie nur Ni-MH Akkuzellen mit 1,2 V und 1500–2000 mAh.

#### **6.2 Akkus laden**

#### **6.2.1 Akkus standardmässig laden**

Durch die Art des Ladevorgangs wird sichergestellt das "Memory Effekte" so gut wie ausgeschlossen sind. Daher kann der Ladevorgang jederzeit gestartet werden. ohne Rücksicht auf den Ladezustand der Akkus.

Setzen Sie den Ladeadapter PDAW 80/81-1 an das Gerät  $\textcircled{\scriptsize{1}}$ .

Zum Laden schliessen Sie entweder das Netzteil oder den Kfz-Batteriestecker (2) an den Ladeadapter.

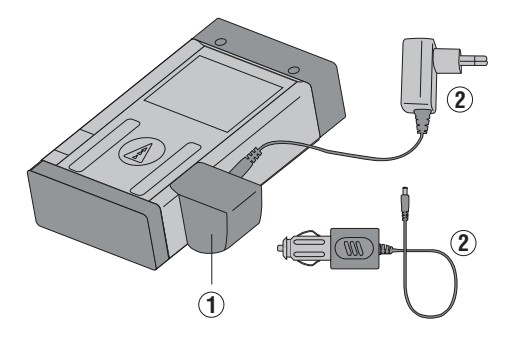

Die maximale Ladezeit beträgt ca.12 Stunden.

# **6.2.1.1 Ladeanzeige bei Akkus**

- Der Ladevorgang wird analog zu vielen Mobiltelefonen, durch Laufen der Batte $riezustandsseamente$  $\equiv$  $\equiv$  $\equiv$  $rechts$ oben in der Anzeige dargestellt.
- Bei geladenen Akkus, wird " Accu Full " (Akku fertig geladen) angezeigt.

#### **6.2.1.2 Ladeanzeige bei versehentlich eingelegten Alkalibatterien**

- Falls Alkalibatterien erkannt wurden blinken alle Batteriezustandssegmente dauerhaft zur Anzeige nicht eingelegter Akkus. Zusätzlich blinkt der Schriftzug " <u>[no</u> <u>Accu ]</u> " in der Anzeige. Das Gerät kann nicht eingeschaltet werden.
- Werden defekte Akkus oder nicht ladbare Alkalizellen eingelegt, dann blinkt die Batterieanzeige und zusätzlich wird in der Anzeige " Accu | dEF " (Akku defekt) dargestellt.

## **-HINWEIS-**

- Während des Ladevorgangs lässt sich das Gerät jederzeit einschalten und benutzen. Mit eingeschaltetem Gerät und aktiviertem Laser, wird der Akkuladevor gang unterbrochen.
- Akkus entladen, wenn diese über einen längeren Zeitraum gelagert werden. Bei stark entleerten oder defekten Akkus wird der Ladevorgang nach 1 Minute Laden abgebrochen und die Geräteanzeige schaltet aus. In diesem Fall kann der Ladevorgang nur durch Trennen vom Netzteil oder durch Entnahme und wieder Einlegen der Akkus neu gestartet werden.
- Bewahren Sie das Gerät an einem sicheren Platz auf.

# **6.2.2 Akkus schnell laden**

Der Ladevorgang ist so konzipiert, dass nach dem Anschluss des Kfz-Batteriesteckers PDAW 80/81-2 innerhalb der ersten 15 Minuten soviel Kapazität geladen wird, die ausreicht um 150–200 weitere Messungen durchzuführen.

Dieser Vorgang ist besonders vorteilhaft in Verbindung mit dem Kfz-Batteriestecker, um in kürzester Zeit wieder einsatzbereit zu sein.

# **6.3 Gerät ein- bzw. ausschalten**

Das Gerät wird mit der Taste "EIN/AUS" ein bzw. ausgeschaltet.

Nach dem Ein schalten befindet sich das Gerät im Basisanzeigemodus.

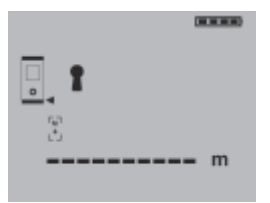

# **6.3.1 Erste Distanzmessungen**

Drücken Sie die Messtaste einmal. Bei abgeschaltetem Gerät wird das Gerät und der Messstrahl eingeschaltet. Bei eingeschaltetem Gerät schaltet sich der Messstrahl an.

Zielen Sie mit dem sichtbaren Laserpunkt auf eine weisse Fläche in ca. 3–10 m Entfernung.

Drücken Sie nochmals die Messtaste. In weniger als 1 Sekunde wird die Distanz z.B. 5.489 m angezeigt.

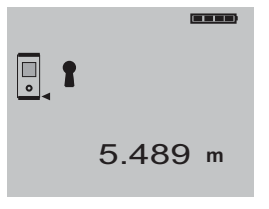

Sie haben die erste Distanzmessung mit dem Laser-Distanzmessgerät PD 38 durch geführt.

#### **6.4 Menü Einstellungen**

#### **6.4.1 Menü starten und einstellen**

Das Menü wird gestartet, indem vom aus geschalteten Gerät die Taste "EIN/AUS" für ca. 2 Sekunden gedrückt gehalten wird.

Im Menü werden **Beep-Ton, Einheiten und Bluetooth** eingestellt.

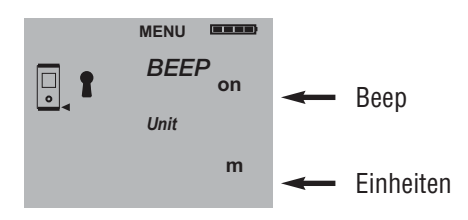

#### **6.4.2 Menü/Beep**

Mit der Taste "Plus" wird der Beep-Ton zwischen Modus EIN (On) und AUS (Off) geschaltet.

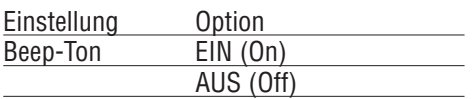

#### **6.4.3 Menü/Einheiten**

Mit der Taste "Minus" werden die Einheiten zwischen m, mm, ft, yd, in, in 1/8 und in 1/16 durchgeschaltet.

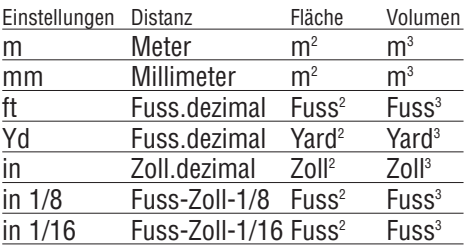

# **6.4.4 Bluetooth ein- bzw ausschalten**

Vorgängig muss das Menü mit der  $EIN/AUS''$  – Taste  $\Phi$  aktiviert werden, siehe Kapitel "6.4.1 Menü starten und einstellen".

Mit der Volumen-Taste **W** wird Bluetooth ein- bzw. ausgeschaltet.

Das Symbol  $\mathbb{Z}$  zeigt den eingeschalteten Zustand an. Bluetooth ist ausgeschaltet wenn dieses Symbol nicht angezeigt wird. Dieses Symbol  $\langle \bullet \rangle$  zeigt an, dass eine aktive Verbindung zu einem PDA/MDA mit Hilti PD 38 Software, besteht.

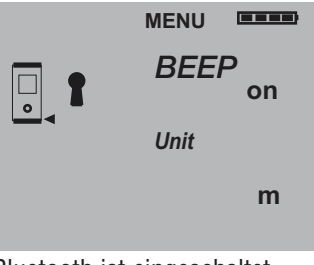

Bluetooth ist eingeschaltet.

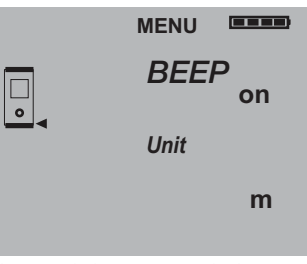

Bluetooth ist ausgeschaltet.

## **-HINWEIS-**

Das PD 38 verbindet mit Bluetooth nur zu solchen Geräten, auf denen die Hilti PD 38 Messapplikation unter Windows CE läuft oder Hilti Bluetooth Schnittstellen Version installiert ist (typisch PDAs, MDAs).

## **6.4.5 Menü beenden**

Das Menü wird beendet, indem die Taste "EIN/AUS" kurz gedrückt und das Gerät ausschaltet. Vorher angezeigte Einstellun gen werden übernommen.

# **7. PD 38 Bedienung**

# **7.1 Allgemeine Bedienelemente**

# **7.1.1 Tastatur**

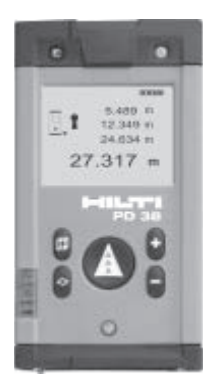

# **7.1.2 Ein- und Umschalttasten**

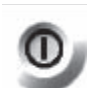

EIN/AUS – schaltet das Gerät ein bzw. aus

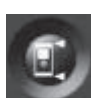

- Messreferenz
- schaltet die Messreferenz zwischen Vorderkante und Hinterkante um

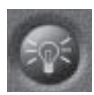

Anzeigebeleuchtung – schaltet die Anzeigenbeleuchtung ein bzw. aus

# **Messverlängerung als Referenz**

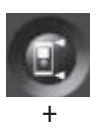

– Gerät ist aus Taste Messreferenz und Taste "EIN/AUS" gleichzeitig drücken.

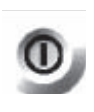

Die Messspitze in der Anzeige blinkt. Die Referenz ist auf das Ende der voll ausgezogenen Messverlängerung gesetzt.

## **7.1.3 Messtasten**

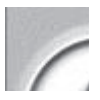

- Messtaste
- schaltet das Gerät ein
- aktiviert den Laserstrahl zum Anzielen
- aktiviert die Einzeldistanz messung
- aktiviert und deaktiviert die Dauermessung

# **T-CPT** Seitenmesstaste

- aktiviert den Laserstrahl zum Anzielen
- aktiviert die Einzeldistanz messung
- aktiviert und deaktiviert die Dauermessung

#### **7.1.4 Funktionstasten**

Rechenfunktionen werden durch Funktionstasten aktiviert. Bei Fehlbedienung oder versehentlichem Aufruf einer Funktion, kann die Funktion jederzeit mit derselben Funktionstaste oder jeder anderen Funktionstaste beendet werden.

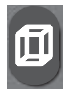

#### Volumen

– aktiviert die Funktion Volumen und deaktiviert jede andere Funktion

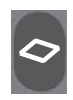

# Fläche

– aktiviert die Funktion Fläche und deaktiviert jede andere Funktion

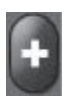

#### Plus

– aktiviert die Distanzaddition und deaktiviert jede andere Funktion

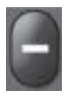

#### Minus

– aktiviert die Distanzsubtraktion und deaktiviert jede andere Funktion

# **7.2 Anzeige**

Die Anzeige stellt Messwerte, Einstellungen und Gerätestatus dar.

Im Messmodus werden die aktuellen Mess werte im untersten Anzeigefeld (Ergebniszeile) dargestellt. Die vorhergehenden Messergebnisse in den darüber liegenden Zeilen. In Funktionen wie Fläche, Volumen, etc... werden die gemessenen Distanzen in den Zwischenergebniszeilen dargestellt und das berechnete Ergebnis im untersten Anzeigefeld (Ergebniszeile) dargestellt.

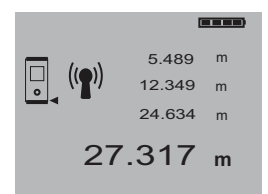

# **7.2.1 Symbole der Anzeige**

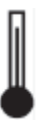

## **Temperatur zu hoch**  $> +50$  °C **Massnahmen:** Gerät abkühlen lassen

**Temperatur zu niedrig**  $<-10$  °C **Massnahmen:** Gerät erwärmen

⊕

- 
- 

 $\overline{\circ}$ 

 $\frac{1}{1}$ 

le e e e ).

- 
- Vorderkante einhalten – Optik reinigen

**Massnahmen:**

– Gegen andere Oberfläche messen oder Zieltafel PDA 50 verwenden

**Ungünstige Signalverhältnisse**  Zu wenig reflektiertes Laserlicht

 $-$  Messdistanz  $\leq$  50 mm ah

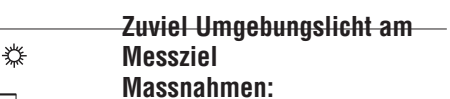

– Messziel abschatten oder Zieltafel PDA 50 verwenden

# **Laser eingeschaltet**

– gestrichelte Linie in Bewegung

## **Messreferenzanzeige**

- Vorderkante
- Hinterkante
- Anschlagspitze
- Anschlagspitze (blinkend); addiert automatisch 1,270 m/ 50 inch zur Messung

## **Batterien Anzeige**

- $-4$  Seamente = 100% voll
- $-3$  Segmente = 75% voll
- $-2$  Seamente = 50% voll
- $-1$  Seament = 25% voll
- 0 Segment = leer
- Batterien leer

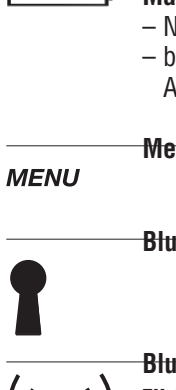

#### **Massnahmen:**

- Neue Batterien einsetzen
- bei Verwendung von Akkus, Akkus laden

**Menü aktiviert**

**Bluetooth eingeschaltet**

**Bluetooth Verbindung besteht zu einem anderen Gerät** 

#### **Historienmodus aktiv**

– Darstellung der letzten 5 Anzeigen inklusive vollständige Werte und Grafiken

#### **Allgemeiner Hardwarefehler**

Gerät Aus- und Einschalten, falls der Fehler weiterhin besteht, bitte Hilti Servicestelle benachrichtigen

#### **Volumenmessung aktiv**

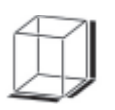

**Flächenmessung aktiv**

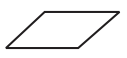

# **7.2.2 Anzeigebeleuchtung**

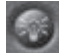

= Beleuchtungstaste

Mit der Beleuchtungstaste wird die Hinter grundbeleuchtung der Anzeige ein- bzw. ausgeschaltet. Bei Dunkelheit sowie auch bei starker Lichteinwirkung, z.B. Sonnenlicht oder in der Nähe starker Scheinwerfer hilft die eingeschaltete Anzeigebeleuchtung der besseren Lesbarkeit.

#### **-HINWEIS-**

Die Anzeigebeleuchtung verbraucht zusätzlichen Strom. Daher ist bei häufiger Verwendung mit einer kürzeren Batterie- oder Akkulebensdauer zu rechnen.

## **7.3 Optisches Zielvisier**

Das eingebaute optische Zielvisier ist besonders hilfreich bei Aussenmessungen und immer dort wo der Lasermesspunkt schlecht oder nicht mehr sichtbar ist. Mit dem Laserpunkt lassen sich Ziele selbst in grösseren Entfernungen deutlich anvisieren. Der Laserpunkt ist in einge schaltetem Zustand in der Optik sichtbar. Schaltet der Laserpunkt in der Optik ab, wurde entweder die Messung erfolgreich beendet oder der Laserstrahl hat sich selbst aus Zeitgründen (nach 1 Minute) abgeschaltet.

Die optische Zielrichtung verläuft parallel zum Lasermessstrahl.

#### **Typischer Messvorgang mit optischem Zielvisier**

- Messtaste drücken zur Aktivierung des Messtrahls
- Mit dem Laserpunkt im optischen Zielvisier den Zielpunkt anvisieren
- Messtaste oder Seitenmesstaste drücken und zielen bis der Laserpunkt im Visier erlischt
- Distanz in der Anzeige ablesen

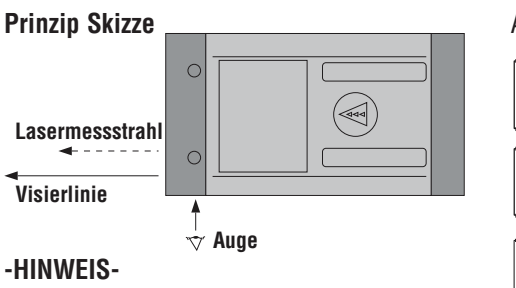

Für Distanzen ab 10 m ist das optische Zielvisier sinnvoll einzusetzen.

# **7.4 Distanzen messen**

Distanzen können auf alle nicht kooperierenden unbewegten Ziele gemessen werden, d.h. Beton, Stein, Holz, Plastik, Papier, etc... eine Verwendung von Prismen oder andere stark reflektierende Ziele sind nicht zulässig und können das Ergebnis verfäl schen.

# **7.4.1 Messreferenzen**

# $=$  Umschalttaste

Das Gerät kann Distanzen von vier ver schiedenen Anschlägen bzw. Referenzen messen.

Die Umschaltung zwischen Vorderkante und Hinterkante erfolgt mit der Umschalttaste (vorne links) am Gerät. Wird die Anschlagspitze um 90° ausgeklappt, erfolgt die Umschaltung des Anschlags automatisch auf die Anschlagspitze.

Die Referenz bei Verwendung der Messverlängerung PDA 70 wird aktiviert, indem bei ausgeschaltetem Gerät die Referenztaste (oben links) gedrückt und das Gerät gleichzeitig mit der Einschalttaste (oben rechts) eingeschaltet wird. Das Symbol Messspitze in der Anzeige blinkt.

Die Referenz zur Messverlängerung PDA wird deaktiviert indem das Gerät aus- und dann eingeschaltet wird.

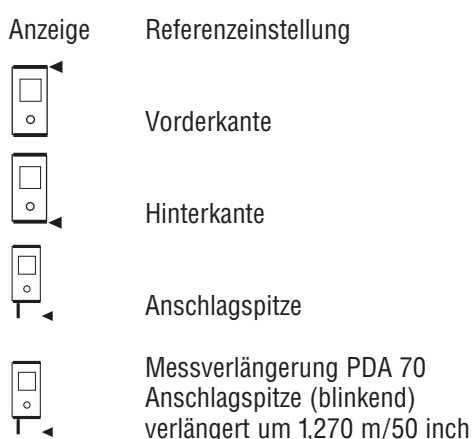

# **-HINWEIS-**

– Beim Ausklappen der Anschlagspitze um 180°, wird der Messanschlag automatisch auf die Hinterkante gesetzt.

# **7.4.2 Distanzmessung Schritt für Schritt**

Das Gerät misst Distanzen in kürzester Zeit und stellt dabei in der Anzeige verschiedene Informationen zur Verfügung.

1. Gerät einschalten mit Einschalttaste.

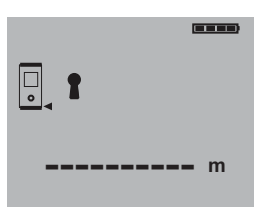

2. Messtaste einmal drücken. Der rote Lasermessstrahl wird einge schaltet und ist mit einem Punkt auf der Zielfläche sichtbar. In der Anzeige ist dieser Zielmodus mit bewegten Strichlinien sichtbar.

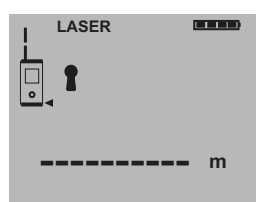

#### 7. PD 38 Bedienung

- 3. Ziel anvisieren.
- 4. Zur Distanzmessung die Messtaste noch einmal drücken.

Das Ergebnis wird in der Regel innerhalb einer knappen Sekunde in der Ergebniszeile angezeigt und der Lasermessstrahl schaltet ab.

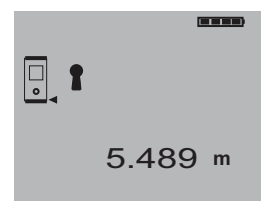

Bei weiteren Distanzmessungen werden bis zu 3 vorherige Distanzen in den Zwischenergebniszeilen angezeigt, d.h. insgesamt die 4 zuletzt gemessenen Distanzen werden angezeigt.

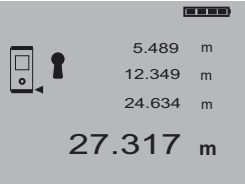

#### **7.4.3 Messmodus**

Distanzmessungen sind in zwei verschiedenen Messmodi möglich, d.h. Einzelmes sung und Dauermessung.

Die Dauermessung wird zum Abtragen gegebener Distanzen bzw. Längen und im Falle schwierig zu messender Distanzen eingesetzt, z.B. auf Ecken, Kanten, Nischen, etc...

#### **7.4.3.1 Einzelmessung (Messtaste)**

- 1. Lasermessstrahl mit der Messtaste einschalten.
- 2. Messtaste nochmals drücken. Die gemessene Distanz wird in der Regel in weniger als einer Sekunde in der Ergebniszeile unten angezeigt.

#### **-HINWEIS-**

Alternativ kann das Gerät mit der Ein- und Aus-Taste eingeschaltet werden und danach der Laser mit der Messtaste einge schaltet werden.

#### **7.4.3.2 Dauermessung**

Für die Aktivierung die Messtaste für ca. 2 Sekunden gedrückt halten.

Dabei ist es egal, ob das Gerät ausgeschal tet oder der Messstrahl aus- bzw. einge schaltet ist – das Gerät schaltet immer in die Dauermessung.

Mit der Dauermessung werden Distanzen mit ca. 8–15 Messungen in der Ergebnis zeile pro Sekunde aufdatiert. Dies ist abhängig von der Reflexionsfähigkeit der Ziel oberfläche.

Falls der Beep-Ton eingeschaltet ist, wird die Dauermessung mit dem Beep-Ton signalisiert.

Der Messungsvorgang wird durch nochmaliges Drücken der Messtaste gestoppt. Dabei wird die letzte gültige Messung in der Ergebniszeile angezeigt.

#### **-HINWEIS-**

Die Dauermessung ist überall dort möglich, wo Einzeldistanzen gemessen werden können. Das trifft auch innerhalb von Funktionen wie Flächen und Volumen zu.

## **7.4.4 Messen aus Ecken**

Zum Messen von Raumdiagonalen oder aus unzugänglichen Ecken wird die Anschlagspitze verwendet.

1. Klappen Sie die Anschlagspitze um 90° aus.

Die Messreferenz wird automatisch umgestellt. Das Gerät erkennt die verlängerte Messreferenz und korrigiert die gemessene Distanz automatisch um diesen Wert.

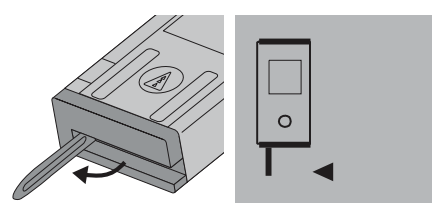

2. Setzen Sie das Gerät mit der Anschlagspitze an den gewünschten Ausgangs punkt und richten Sie es auf den Ziel punkt.

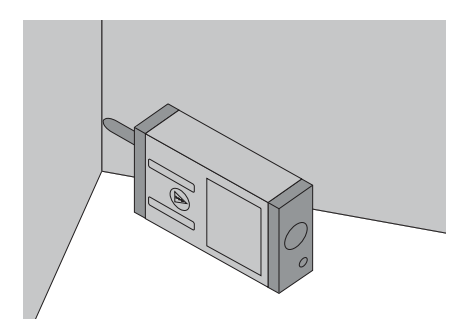

3. Drücken Sie die Messtaste. Auf der Anzeige erscheint der gemessene Wert.

## **7.4.5 Messen mit Zielmarken**

Zum Messen von Distanzen an Aussenkanten (z.B. Aussenwände von Häusern, Umzäunungen usw.) können Sie Hilfsmittel wie Bretter, Ziegelsteine oder andere geeignete Gegenstände als Zielmarke an der Aussenkante anlegen.

Für grössere Reichweiten und ungünstige Lichtverhältnisse (starker Sonnenschein) empfehlen wir die Verwendung der Zieltafel PDA 50.

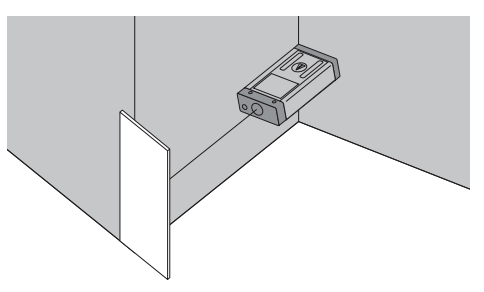

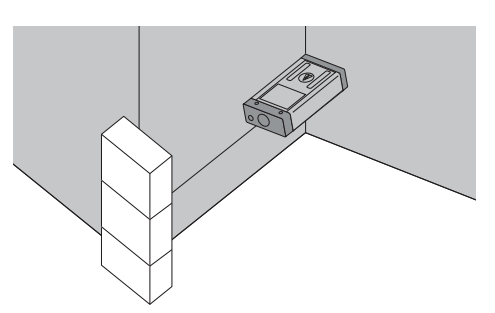

## **7.4.6 Messen bei heller Umgebung**

Das PD 38 besitzt ein eingebautes Zielvisier. Bei Messungen auf sehr helle Flächen ist der Laserpunkt oft nicht mehr gut sichtbar. Mit dem eingeblendeten Laserpunkt im Zielvisier können Sie das Ziel immer klar und zuverlässig anvisieren.

Für längere Distanzen und bei sehr heller Umgebung, empfehlen wir die Verwendung der Zieltafel PDA 50.

# **7.4.7 Messen auf raue Oberflächen**

Beim Messen auf raue Oberflächen (z.B. grober Putz) wird ein Durchschnittswert gemessen, welcher die Mitte des Laser strahls höher bewertet als den Randbe reich.

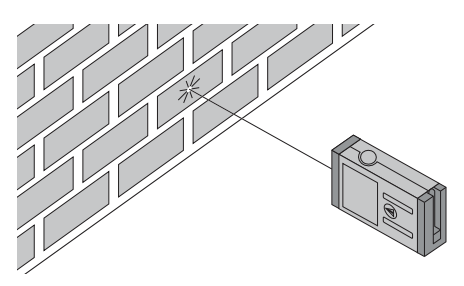

#### **7.4.8 Messen auf runde oder geneigte Oberflächen**

Werden diese Flächen sehr schräg angezielt, kann unter Umständen zu wenig Lichtenergie oder beim rechtwinkligen Anzielen zuviel Lichtenergie zum Gerät gelangen.

In beiden Fällen wird die Verwendung der Zieltafel PDA 50 empfohlen.

#### **7.4.9 Messen auf nasse oder glänzende Oberflächen**

Soweit das Laser-Distanzmessgerät auf die Fläche zielen kann, wird eine zuverlässige Distanz auf den Zielpunkt gemessen. Bei stark spiegelnden Flächen muss mit reduzierter Reichweite oder mit Messungen bis zum Lichtreflex gerechnet werden.

#### **7.4.10 Messen auf transparente Oberflächen**

Grundsätzlich können keine Distanzen auf lichtdurchlässige Materialien, z.B. Flüssig keiten, Styropor, Schaumstoff, etc..., gemessen werden. Licht dringt in diese Materialien ein, wodurch Messfehler entstehen können.

Beim Messen durch Glas oder falls sich Objekte innerhalb der Ziellinie befinden, können ebenfalls Messfehler entstehen.

# **7.4.11 Messreichweiten**

## **7.4.11.1 Erhöhte Messreichweiten**

- Messungen bei Dunkelheit, Dämmerung und auf abgeschattete Ziele bzw. bei abgeschattetem Gerät führen in der Regel zur Erhöhung der Reichweite.
- Messungen bei Verwendung der Zieltafel PDA 50 führen zur Erhöhung der Reich weite.

## **7.4.11.2 Reduzierte Messreichweiten**

- Messungen bei starker Lichtumgebung, z.B. Sonnenlicht oder bei extrem stark leuchtenden Scheinwerfern können zu reduzierten Reichweiten führen.
- Messungen durch Glas oder bei Objekten innerhalb der Ziellinie können zu redu zierten Reichweiten führen.
- Messungen auf matt grüne, blaue, schwarze oder nasse und glänzende Oberflächen, können zu reduzierten Reichweiten führen.

# **8. Anwendungen bzw. Gerätefunktionen**

Grundsätzlich gilt bei allen Funktionen, dass die einzelnen Schritte immer mit grafischen Anzeigen unterstützt werden.

# **-HINWEIS-**

In allen Funktionen wo:

- Einzeldistanzmessungen möglich sind, können Dauermessungen benutzt wer den.
- Treten Messfehler während der Dauer messung auf und wird die Dauermes sung mit nochmaligem Drücken der Messtaste gestoppt, wird die letzte gültige Distanz angezeigt.

Grundsätzlich sind alle Gerätefunktionen, wie z.B. Flächenberechnung, Volumenberechnung, Plus und Minus gesperrt, während eine aktive Bluetooth-Verbindung besteht. Die aktive Bluetooth-Verbindung wird durch das Symbol  $\langle \langle \bullet \rangle$  in der Anzeige dargestellt.

# **8.1 Messdatenspeicher**

Das Gerät speichert Messwerte und Funktionsergebnisse fortlaufend während dem Messbetrieb.

# **8.1.1 Aktuelle Messwerte speichern**

Bei mehreren Distanzmessungen werden bis zu 3 vorherige Distanzen in den Zwischenergebniszeilen angezeigt, d.h. insgesamt die 4 zuletzt gemessenen Distanzen werden angezeigt bzw. gespeichert.

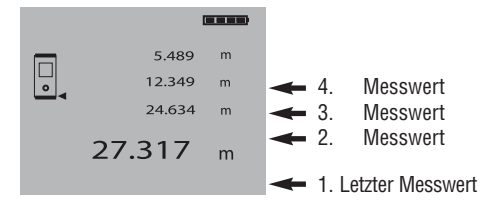

# **8.1.2 Historienspeicher**

Das Gerät speichert ebenfalls fortlaufend die 5 letzten Anzeigen einschliesslich der Grafikdarstellungen. Unmittelbar nach dem Einschalten des Geräts mit der Taste "EIN/AUS", wenn noch keine Funktion aufgerufen und keine Distanzmessung durchgeführt wurde, kann dieser Datenspeicher mit der Plus- und Minus-Taste in der Anzeige nacheinander aufgerufen werden.

Das Symbol "Historienmodus aktiv" zeigt die Daten aus dem Historienspeicher.

Beispiel der Anzeige einer gespeicherten Volumenmessung:

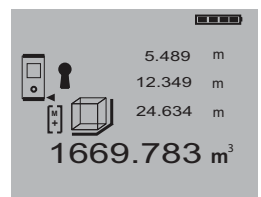

# **8.2 Flächen Messung**

Flächen können einfach ermittelt werden. Die Funktion Fläche mit der Funktionstaste "Fläche" aufrufen.

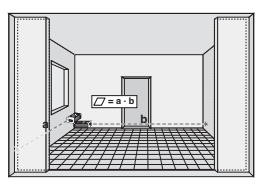

Die einzelnen Schritte zur Flächenmessung werden mit der entsprechenden Grafik in der Anzeige unterstützt. Um z.B. die Grundfläche eines Raums zu bestimmen, wird folgendermassen vorgegangen:

- 1. Nach dem Start der Funktion "Fläche" ist der Laserstrahl bereits eingeschaltet.
- 2. Richten Sie das Gerät auf den Zielpunkt.
- 3. Drücken Sie die Taste "Messen". Die Raumbreite wird gemessen und angezeigt.
- 4. Danach fordert die Grafik automatisch zur Messung der Raumlänge auf.
- 5. Richten Sie das Gerät auf den nächsten Zielpunkt für die Raumlänge.
- 6. Drücken Sie die Messtaste. Die zweite Distanz wird gemessen, die Fläche sofort berechnet und in der Ergebniszeile angezeigt.

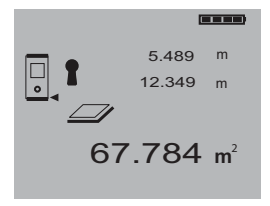

Beide Distanzen die zur Flächenberechnung verwendet wurden, stehen in den Zwischenergebniszeilen und können nach der Messung bequem notiert werden.

#### **-HINWEIS-**

Für eine weitere Flächenmessung wird die Funktionstaste "Fläche" erneut gedrückt.

## **8.3 Volumen Messung**

Volumen können in einem Messdurchgang ermittelt werden.

Die Funktion Volumen mit der Funktions taste "Volumen" aufrufen.

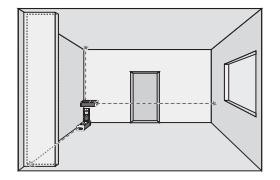

Die einzelnen Schritte zur Volumen messung werden mit der entsprechenden Grafik in der Anzeige unterstützt. Um z.B. das Raumvolumen zu bestimmen wird folgen dermassen vorgegangen:

- 1. Nach dem Start der Funktion "Volumen" ist der Laserstrahl bereits eingeschaltet.
- 2. Richten Sie das Gerät auf den Ziel punkt.
- 3. Drücken Sie die Messtaste. Die Raumbreite wird gemessen und angezeigt.
- 4. Danach fordert die Grafik automatisch zur Messung der Raumlänge auf.
- 5. Richten Sie das Gerät auf den nächsten Zielpunkt für die Raumlänge.
- 6. Drücken Sie die Messtaste. Die Raumlänge wird gemessen.
- 7. Danach fordert die Grafik automatisch zur Messung der Raumhöhe auf.
- 8. Richten Sie das Gerät auf den nächsten Zielpunkt für die Raumhöhe.
- 9. Drücken Sie die Messtaste. Nach Messung der Raumhöhe wird sofort das Volumen berechnet und in der Ergebniszeile angezeigt.

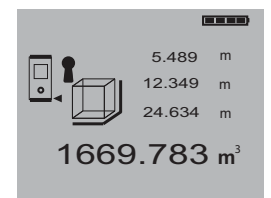

Alle drei Distanzen die zur Volumenberechnung verwendet wurden, stehen in den Zwischenergebniszeilen und können nach der Messung bequem notiert werden.

## **-HINWEIS-**

Für eine weitere Volumenmessung wird die Funktionstaste "Volumen" erneut gedrückt.

# **8.4 Distanzen addieren**

Einzeldistanzen können bequem addiert werden, z.B. um die Laibung in Fenstern und Türen zu bestimmen oder mehrere Teildistanzen zu einer Gesamtdistanz zusammenzufassen.

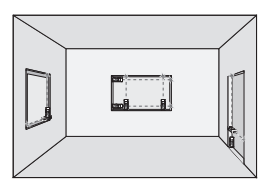

- 1. Drücken Sie die Messtaste (Laserstrahl ist eingeschaltet).
- 2. Richten Sie das Gerät auf den Zielpunkt.
- 3. Drücken Sie die Messtaste. Die erste Distanz wird gemessen und angezeigt. (Laser schaltet aus)
- 4. Drücken Sie die Taste "Plus" für Addition. Die erste Distanz wird in die mittlere und ein Pluszeichen in die unterste Zwischenergebniszeile geschrieben (Laser schaltet ein)
- 5. Richten Sie das Gerät auf den nächsten Zielpunkt.
- 6. Drücken Sie die Messtaste. Die zweite Distanz wird gemessen und in der unteren Zwischenergebniszeile angezeigt. Das Resultat der Addition wird in der Ergebniszeile dargestellt.

Die aktuelle Distanzsumme steht immer in der Ergebniszeile.

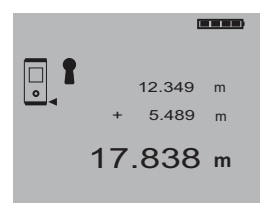

So verfahren Sie, bis alle Distanzen addiert sind.

Zur Beendigung der Addition messen Sie einfach eine Distanz ohne vorher die Taste "Plus" zu benutzen. Alle vorherigen Messund Rechenergebnisse stehen in den Zwischenanzeigen.

# **8.5 Distanzen subtrahieren**

Einzeldistanzen können bequem subtrahiert werden, um z.B. den Abstand von der Unterkante vom Rohr zur Decke zu bestim men. Dazu wird die Distanz vom Fussbo den Unterkante Rohr von der Distanz bis zur Decke subtrahiert.

Wird dazu noch der Rohrdurchmesser zum Abzug gebracht, ist das Ergebnis der Zwischenabstand Oberkante Rohr zur Decke.

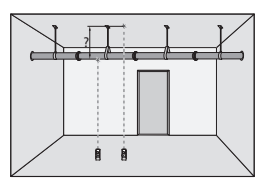

- 1. Drücken Sie die Messtaste ( Laserstrahl ist eingeschaltet ).
- 2. Richten Sie das Gerät auf den Ziel punkt.
- 3. Drücken Sie die Messtaste. Die erste Distanz wird gemessen und angezeigt. (Laser schaltet aus)
- 4. Drücken Sie die Taste "Minus" für Sub traktion. Die erste Distanz wird in die mittlere und ein Minuszeichen in die unterste Zwischenergebniszeile geschrieben (Laser schaltet ein)
- 5. Richten Sie das Gerät auf den nächsten Zielpunkt.
- 6. Drücken Sie die Messtaste. Die zweite Distanz wird gemessen und in der unteren Zwischenergebniszeile angezeigt.

Das Resultat der Subtraktion wird in der Ergebniszeile dargestellt.

Die aktuelle Distanzdifferenz steht immer in der Ergebniszeile.

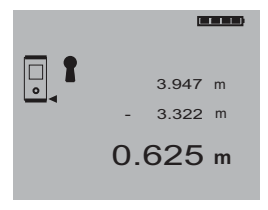

So verfahren Sie, bis alle Distanzen subtrahiert sind.

Zur Beendigung der Subtraktion messen Sie einfach eine Distanz ohne vorher die Taste "Minus" zu benutzen.

Alle vorherigen Mess- und Rechenergebnisse stehen in den Zwischenanzeigen.

#### **8.6 Planmasse abstecken bzw. abtragen**

Mit dem Gerät lassen sich vorgegebene Masse, z.B. beim Einbau von Trockenbau schienen, abtragen und markieren.

Für das Abtragen von Planmassen wird bevorzugter Weise der Dauermessmodus verwendet (siehe Kapitel 7.4.3.2 Dauermessung).

Für die Aktivierung der Dauermessung die Messtaste für ca. 2 Sekunden gedrückt halten.

Dabei ist es egal ob das das Gerät ausge schaltet oder der Messstrahl aus- bzw. eingeschaltet ist – Das Gerät schaltet immer in die Dauermessung.

Verändern Sie die Geräteposition entspre chend, bis Sie die gewünschte Distanz erreicht haben bzw. auf der Anzeige erscheint.

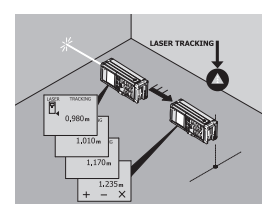

Zum Beenden der Dauermessung noch mals die Messtaste drücken.

# **9. Messen mit Bluetooth-Verbindung**

# **-HINWEIS-**

Ausschliesslich PDA/MDA mit Windows CE Betriebssystem können mit dem PD 38 betrieben werden.

## **9.1 Einrichten PDA/MDA**

Falls Sie einen neuen PDA/MDA verwen den und zum ersten Mal mit dem PD 38 in Kombination messen wollen, müssen Sie zuerst den PDA/MDA mit dem PC verbin den. Dazu folgen Sie der Bedienungsanleitung des PDA/MDA die beschreibt wie der PDA/MDA mit dem PC zum Datenaus tausch eingerichtet wird.

Zur allgemeinen Anweisung können Sie sich an dem Kapitel 9.1.1 orientieren – die genaue Beschreibung ist jedoch in der Be dienungsanleitung vom PDA/MDA zu suchen.

Falls Sie bereits einen PDA/MDA mit Windows CE für den Datenaustausch mit Ihrem PC über "Active Sync" eingerichtet ist, fahren Sie mit Kapitel 9.2 Verbindung zwischen PD 38 und PDA/MDA herstellen, fort.

#### **9.1.1 Installation bzw. Verbindung PDA/MDA mit PC**

Allgemeine Übersicht der Schritte zur Ver bindung PDA/MDA mit PC

- 1. Die im Paket PDA/MDA mitgelieferte CD-ROM enthält eine Windows Verbindungssoftware "Active Sync". Diese Software auf dem PC entsprechend den Anweisungen vom PDA/MDA Hersteller installieren.
- 2. "Dockingstation" PDA/MDA mit PC über USB – Kabel verbinden.
- 3. PDA/MDA in die Dockingstation einsetzen und einschalten.
- 4. "Active Sync" aktiviert sich auf dem PC automatisch, wenn der PDA/MDA in der Dockingstation eingesetzt und einge-

schaltet ist, andernfalls "Active Sync" auf dem PC manuell starten.

5. Folgen Sie den Anweisungen der "Active Sync" Software und bilden Sie eine Gast-Partnerschaft mit dem PC.

## **-HINWEIS-**

Lesen Sie die Bedienungsanleitung vom PDA/MDA für auf die Verbindungsinstallation zum PC mit Hilfe der Windows Software ..Active Sync".

#### **9.1.2 Installation der Applikationssoftware Hilti PD 38 auf PDA/MDA**

Installation der Applikationssoftware Hilti PD 38 auf dem PDA/MDA. Voraus setzung ist eine funktionierende Verbindung zwischen PDA/MDA mit dem PC durch die vorgängig installierte Windows PC Software ..Active Sync".

- 1. PDA/MDA in die Dockingstation einsetzen und einschalten.
- 2. Folgen Sie den Anweisungen der "Active Sync" Software und bilden Sie eine Gast-Partnerschaft mit dem PC.
- 3. Hilti PD 38 Installation CD-ROM in ein PC – CD-ROM Laufwerk einlegen. Das Installationsprogramm für Applikationssoftware Hilti PD 38 startet automatisch.

Folgen Sie den Installationsanweisungen.

Nach erfolgreicher Installation der Applika tionssoftware Hilti PD 38 entnehmen Sie den PDA/MDA der Dockingstation.

#### **9.2 Verbindung zwischen PD 38 und PDA/MDA herstellen**

Voraussetzung ist die erfolgreiche Installation der Applikationssoftware Hilti PD 38 auf dem PDA/MDA.

1. PD 38 mit der Einschalttaste **D** einschalten. Stellen Sie sicher, dass das Symbol **angezeigt wird.** Sollte das nicht der Fall sein, ist zuerst Bluetooth einzuschalten – siehe Kapitel 6.4.4 Bluetooth ein- bzw. ausschalten.

- 2. PDA/MDA einschalten und beginnen Sie folgendermassen
	- Windows **START** aufrufen
	- **Programme** aufrufen

– Unter Programme das Symbol Hilti PD 38 einmal anwählen.

Danach startet die Applikationssoftware Hilti PD 38.

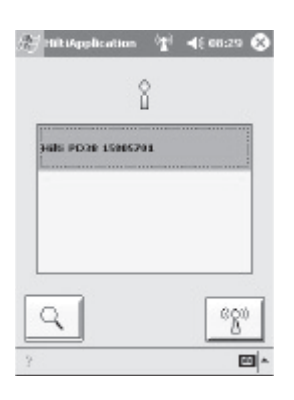

Sobald obiger Bildschirm angezeigt wird, startet eine interne Suche nach allen in der Nähe befindlichen PD 38 mit eingeschaltetem Bluetooth. Diese Suche kann bis zu 2 Minuten andauern. In der angezeigten Liste ist die Serienummer des PD 38 eingetragen. Falls mehrere PD 38 in der Nähe mit Bluetooth eingeschaltet sind, werden entsprechend alle Serienummern der PD 38 angezeigt. Wählen Sie Ihre PD 38 Serienummer aus – die Serienummer befindet sich auf der Rückseite vom PD 38. Drücken Sie zur end gültigen Verbindungsauswahl.

Nach ca. 30 Sekunden ist die Verbindung hergestellt. Das Symbol ((?)) wird in der Anzeige vom PD 38 als Verbindungsnachweis dargestellt.

3. Bei erfolgreicher Verbindung zwischen

PDA/MDA und PD 38 wechselt die Anzeige vom PDA zur Startanzeige der Hilti PD 38 Applikationen und zeigt im unteren Fenster die Serienummer zum aktuell verbundenen PD 38 an.

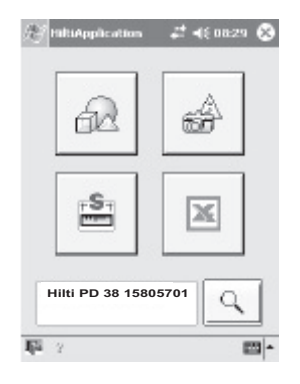

#### **9.3 Messen mit Bluetooth- Verbindung zu PDA/MDA**

#### **-HINWEIS-**

Grundsätzlich sind bei aktiver Bluetooth verbindung alle Gerätefunktionen, wie z.B. Flächenberechnung, Volumenberechnung, Plus und Minus auf dem Hilti Laser Distanzmessgerät PD 38 gesperrt. Die aktive Bluetooth – Verbindung wird durch das Symbol (() in der Anzeige dargestellt.

Möglichkeiten zur Distanzmessung werden in der PDA/MDA – Anzeige entweder durch das Symbol  $\bigcirc$  oder durch das Symbol **d** dargestellt.

Falls eines dieser Symbole vorhanden ist, kann jederzeit die Messung entweder vom PDA/MDA, durch Anwählen eines der Messsymbole oder durch Drücken der Messtaste **am** PD 38, ausgelöst werden.

# **10. PDA/MDA Windows CE Applikation Hilti PD 38**

Die Hilti Applikation PD 38 wird auf dem PDA/MDA wie in Kapitel 9.1.2 Installation der Applikationssoftware Hilti PD 38 auf PDA/MDA auf einem PDA/MDA installiert Dieses Programm beinhaltet vier wesentliche Funktionen, Bild-Skizze, Linien-Zeich nung, Daten-Tabelle und Formelsammlung. In allen vier Funktionen können Messwerte mit dem PD 38 ermittelt und per Bluetooth drahtlos in die jeweilige Funktion übertragen werden – alle Messwerte können auch per Hand eingegeben werden.

#### **-HINWEIS-**

Weitere Beschreibungen für die Bedienung der einzelnen Funktionen sind in den Hilfe texten der jeweiligen Funktionen auf dem PDA/MDA nachzulesen.

1. "Image Sketch (Bild-Skizze)" Da einige PDA und die meisten MDA mit eingebauter Kamera ausgestattet sind, wird mit dem PDA/MDA ein Foto von einem Objekt, z.B. Fenster, Tür, Raum, usw. vor Ort erstellt. Ein bestehendes Digitalfoto kann zusätzlich vom PC zum PDA/MDA übertragen werden. Auf dem erstellten Foto oder dem vom PC über nommenen Foto werden gemessene Längen als Linien mit Masstext direkt eingetragen.

Dieses "bemasste Foto" kann ausge druckt oder auf dem PC weiterverarbeitet werden.

Mit einem MDA kann dieses Bild per E-Mail vom Ort der Aufnahme in das Büro verschickt werden.

Alle gängigen Ausgabeformate, z.B. Bitmap (\*.bmp) oder als JPEG (\*.jpg) Datenformat können zum PC übertragen werden.

2. Line Draw (Linien-Zeichnung)" Mit dieser Zeichnungsfunktion werden Grundrisse vor Ort erstellt – messen und massstabsgerechtes Zeichnen direkt am Ort.

Weitere Möglichkeiten bestehen im konstruieren und zeichnen, auch von nicht rechtwinkligen Gegebenheiten. Flächenberechnungen geschlossener Figuren, auch wenn aneinandergereiht, sind möglich.

## **Alle gängigen CAD Ausgabeformate können zum PC übertragen werden:**

- Felixcad (\*.flx)
- AutoCad DXF (\*.dxf) für Release 12 bis Release 14 und AutoCad 2000/2002
- AutoCad Format (\*.dwg) für Release 12 bis Release 14 und AutoCad 2000/2002

#### **Zusätzlich können die erstellten Zeich** nungen als Bilddaten zum PC übertra**gen werden:**

- Bitmap (\*.bmp)
- $-$  JPEG  $(* .ipg)$

Damit lassen sich die Zeichnungen auch ohne CAD-System auf dem PC darstel len.

3. "Data Table (Daten-Tabelle)"  $\mathbb{X}$ Die Datentabelle stellt eine Windows Excel kompatible Tabelle dar. Messwerte werden direkt durch Messung in die Zellen eingetragen.

Messungen werden nur dann aktivert (vom PDA/MDA wie auch vom PD 38), wenn im rechten unteren Fenster "Hilti Mess Interface" aktiviert wurde. In diesem Fall ist das Symbol  $\Box$  im unteren Teil der PDA/MDA Anzeige sichtbar.

# **-HINWEIS-**

Auf die Einheiten im Excel achten, diese werden nicht gespeichert.

#### **Verschiedene Möglichkeiten bestehen bei der Verwendung der Datentabelle:**

- Die Datentabelle kann frei verwendet werden, d.h. es stehen nur Messwerte in den Zellen ohne Spalten oder Zeilenbezeichnungen.
- Die Struktur der Tabelle kann entweder auf dem PDA/MDA oder auf dem PC erstellt werden, d.h. die Spalten werden entsprechend den Aufmassbedürfnissen als Blatt vordefiniert und die Messwerte in die relevanten Zellen eingetragen.
- Die Struktur der Tabelle kann als Excel-Tabelle auf dem PC definiert werden, wobei quasi ein Aufmassblatt erstellt werden kann, was ebenfalls Formeln enthalten kann mit denen z.B. Massketten, Flächen, Volumen, etc. gleich vor Ort berechnet und kontrolliert werden können.

# **-HINWEIS-**

Messungen, welche am PD 38 ausgelöst werden, werden nur dann am PDA ange zeigt, wenn das Hilti Measuring Interface aktiv ist.

Nach den Messungen kann die Tabelle zum PC übertragen und dort als Excel Tabelle weiter benutzt werden.

4. "Formulary (Formelsammlung)"  $\triangle$ . Die Funktionen der Formelsammlung dienen als Hilfe bei der Bestimmung nicht alltäglicher Messaufgaben, z.B. messen von Längen an unzugänglichen Stellen, Winkel- und Flächenbestimmung bei nicht rechtwinkligen Flächen und Vielem mehr.

Innerhalb der Funktionen werden die Messwerte direkt vom PD 38 an die richtige Stelle eingetragen. Messwerte können ebenfalls mit der Hand eingegeben werden. Der Benutzer wird grafisch durch die einzelnen Schritte geführt.

- Flächenberechnung
- Volumenberechnung
- Indirekte Distanzbestimmung durch Pythagoras (3 Optionen)
- Kreisberechnungen (Umfang und Fläche)
- Kreisbogenberechnung (z.B. Torbogen -> Bogenlänge, Fläche und Radius)
- Neigungsberechnungen (Dachneigung, Rohrneigung, usw. auch an unzugänglichen Stellen)
- Minimum- und Maximummessungen zur Bestimmung von Diagonalen und vieles mehr
- Durchschnittberechnung von aufeinander folgenden Messungen

Berechnungsergebnisse können in andere Programme oder Funktionen kopiert werden, sofern diese Möglichkeit besteht.

# **11. Datenübertragung vom PDA/MDA zum PC**

Grundsätzlich werden Daten zwischen PDA/MDA und PC mit Hilfe der Windows PC Software "Active Sync" ausgetauscht. Dazu ist es notwendig, dass "Active Sync" auf dem PC installiert ist und eine Verbindung, d.h. eine Partnerschaft zwischen PDA/MDA und PC eingerichtet ist. Der Austausch findet statt über "Kopieren" und "Einfügen" von Dateien.

Bevor Daten vom PDA/MDA zum PC übertragen werden, müssen die entsprechenden Dateien erstellt werden.

- In der Funktion "Bild-Skizze" müssen die Daten \*.bmp oder \*.jpg in ein entsprechendes Verzeichnis gespeichert werden.
- In der Funktion "Linien-Zeichnung" müssen die Zeichendaten vorher in eines der Ausgabeformate gespeichert werden.

– In der Funktion "Daten-Tabelle" werden Daten bereits in Windows Excel-Format gespeichert.

#### **Beispiel einer Datenübertragung vom PDA/MDA zum PC:**

- 1. Setzen Sie den PDA/MDA in die "Dockingstation" ein und schalten Sie den PDA/MDA ein.
- 2. Für den Zugriff auf den Speicher des PDA/MDA wählen Sie im "Active Sync" Fenster unter "Datei" die Option "Durch **suchen"**.
- 3. Der gesamte Speicher des PDA/MDA (Mobiles Gerät) wird angezeigt
- 4. Wählen Sie das entsprechende Verzeich nis und die entsprechende Datei die vom PDA/MDA zum PC übertragen werden soll.
- 5. Markieren Sie die Datei, dann wählen Sie die Option "Kopieren".
- 6. Wechseln Sie in der oberen Leiste im "Active Sync" Fenster auf ein PC - Laufwerk, z.B. C:
- 7. Dann noch ein Verzeichnis auf dem PC wählen in das die PDA/MDA – Datei übertragen werden soll.
- 8. Die Option "Einfügen" kopiert die gewählte PDA/MDA – Datei in das gewählte Verzeichnis auf dem PC.

Die Datenübertragung vom PC zum PDA/ MDA erfolgt in gleicher Weise, allerdings wird zuerst die Datei auf dem PC gewählt und dann auf dem PDA/MDA eingefügt.

# **12. Kalibrieren und justieren**

#### **12.1 Kalibrieren**

Messmittelüberwachung des Geräts für Anwender, die nach ISO 900X... zertifiziert sind:

Sie können, die im Rahmen der ISO 900X... geforderte Messmittelüberwachung des PD 38 Laser-Distanzmessgeräts selbst vornehmen (siehe ISO 17123-4 Feldverfahren zur Genauigkeitsuntersuchung geodätischer Instrumente: Teil-6, Elektrooptische Distanzmesser für den Nahbereich).

Hierzu wählen Sie eine auf Dauer unveränderliche und bequem zugängliche Mess strecke bekannter Länge von ca. 1 bis 5 m (Soll-Distanz) und führen 10 Messungen auf der gleichen Distanz durch.

Bestimmen Sie den Mittelwert der Abweichungen zur Soll-Distanz. Dieser Wert soll innerhalb der spezifischen Gerätegenauig keit liegen.

Protokollieren Sie diesen Wert und legen Sie den Zeitpunkt der nächsten Überprü fung fest.

Wiederholen Sie diese Kontrollmessung in regelmässigen Abständen, sowie vor und nach wichtigen Messaufgaben.

Kennzeichnen Sie den PD 38 mit einem Messmittelüberwachungskleber und doku mentieren Sie den gesamten Überwachungsablauf, Prüfprozedur und Ergebnisse.

Beachten Sie bitte die technischen Daten in der Bedienungsanleitung, sowie die Erläuterung zur Messgenauigkeit.

#### **12.2 Justieren**

Zur optimalen Einstellung des Laser-Distanzmessers lassen sie das Gerät durch eine Hilti Werkstatt justieren, die ihnen gern die genaue Einstellung mit einem Kalibrierzertifikat bestätigen wird.

#### **12.3 Hilti Kalibrierservice**

Wir empfehlen die regelmässige Überprü fung der Laser-Distanzmessgeräte durch den Hilti Kalibrierservice zu nutzen, um die Zuverlässigkeit gemäss Normen und rechtlichen Anforderungen gewährleisten zu können.

Der Hilti Kalibrierservice steht ihnen jederzeit zur Verfügung; empfiehlt sich aber mindestens einmal jährlich durchzuführen.

Im Rahmen des Hilti Kalibrierservice wird bestätigt, dass die Spezifikationen des geprüften Gerätes am Tag der Prüfung den technischen Angaben der Bedienungsanleitung entsprechen.

Bei Abweichungen von den Herstellerangaben werden die gebrauchten Messgeräte wieder neu eingestellt. Nach der Justierung und Prüfung wird eine Kalibrierplakette am Gerät angebracht und mit einem Kalibrierzertifikat schriftlich bestätigt, dass das Gerät innerhalb der Herstellerangaben arbeitet.

Kalibrierzertifikate werden immer benötigt für Unternehmen die nach ISO 900X... zertifiziert sind.

Ihr nächstliegender Hilti Kontakt gibt ihnen gerne weitere Auskunft.

# **13. Pflege und Instandhaltung**

#### **13.1 Reinigen und trocknen**

- Staub von Glas wegblasen.
- Glas nicht mit den Fingern berühren.
- Nur mit sauberen und weichen Lappen reinigen; wenn nötig mit reinem Alkohol oder etwas Wasser befeuchten.

#### **-HINWEIS-**

- Keine anderen Flüssigkeiten verwenden, da diese die Kunststoffteile angreifen können.
- Temperaturgrenzwerte bei der Lagerung Ihrer Ausrüstung beachten, speziell im Winter oder Sommer, insbesondere wenn Sie Ihre Ausrüstung im Fahrzeug-Innenraum aufbewahren. (–30 °C bis +70 °C).
- Beschädigte Teile auswechseln lassen.

## **13.2 Lagern**

- Nass gewordene Geräte auspacken. Geräte, Transportbehälter und Zubehör reinigen. Ausrüstung erst wieder einpacken, wenn sie völlig trocken ist.
- Führen Sie nach längerer Lagerung oder längerem Transport Ihrer Ausrüstung vor Gebrauch eine Kontrollmessung durch.
- Entnehmen Sie die Batterien, wenn das Gerät längere Zeit nicht benutzt wird. Durch auslaufende Batterien Akkus kann das Gerät beschädigt werden.

#### **13.3 Transportieren**

Verwenden Sie für den Transport oder Versand Ihrer Ausrüstung entweder den Hilti-Versandkarton oder eine gleichwertige Verpackung.

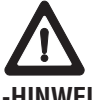

## **-HINWEIS-**

Gerät immer ohne Batterien versenden.

# **14. Entsorgung**

# **-VORSICHT-**

Bei unsachgemässem Entsorgen der Ausrüstung können folgende Ereignisse eintreten:

Beim Verbrennen von Kunststoffteilen ent stehen giftige Abgase, an denen Personen erkranken können.

Batterien können, wenn sie beschädigt sind oder stark erwärmt werden, explodieren und dabei Vergiftungen, Verbrennungen, Verätzungen oder Umweltverschmutzung verursachen. Bei leichtfertigem Entsorgen ermöglichen Sie unberechtigten Personen, die Ausrüstung sachwidrig zu verwenden. Dabei können Sie sich und Dritte schwer verletzen sowie die Umwelt verschmutzen.

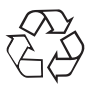

Hilti-Geräte sind zu einem hohen Anteil aus wieder verwendbaren Materialien hergestellt. Voraussetzung für eine Wiederverwendung ist eine sachgemässe Stofftrennung. In vielen Ländern ist Hilti bereits eingerichtet, Ihr Altgerät zur Verwertung zurückzunehmen. Fragen Sie den Hilti Kundenservice oder Ihren Verkaufsberater.

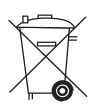

Entsorgen Sie die Batterien nach den nationalen Vorschriften

Nur für EU-Länder Werfen Sie Elektrowerkzeuge nicht in den Hausmüll!

Gemäss Europäischer Richtlinie 2002/96/EG über Elektro- und Elektronik-Altgeräte und Um setzung in nationales Recht müssen verbrauchte Elektrowerkzeuge getrennt gesammelt und einer umweltgerechten Wiederverwertung zugeführt werden.

# **15. Herstellergewährleistung Geräte**

Hilti gewährleistet, dass das gelieferte Gerät frei von Material- und Fertigungsfehler ist. Diese Gewährleistung gilt unter der Voraussetzung, dass das Gerät in Übereinstimmung mit der Hilti Bedienungsanleitung richtig eingesetzt und gehand habt. gepflegt und ge reinigt wird, und dass die technische Einheit gewahrt wird, d.h. dass nur Original Hilti Verbrauchsmaterial, Zubehör und Ersatzteile mit dem Gerät verwendet werden.

Diese Gewährleistung umfasst die kostenlose Reparatur oder den kostenlosen Ersatz der defekten Teile während der gesamten Lebensdauer des Gerätes. Teile, die dem normalen Verschleiss unterliegen, fallen nicht unter diese Gewährleistung.

**Weitergehende Ansprüche sind ausgeschlossen, soweit nicht zwingende natio**nale Vorschriften entgegenstehen. Insbe**sondere haftet Hilti nicht für unmittelbare** oder mittelbare Mangel- oder Mangelfol**geschäden, Verluste oder Kosten im Zusam menhang mit der Verwendung oder wegen der Un möglichkeit der Verwendung des Gerätes für ir gendeinen Zweck. Stillschweigende Zusicherungen für Verwendung oder Eignung für einen bestimmten Zweck werden ausdrücklich ausgeschlossen.**

Für Reparatur oder Ersatz sind Gerät oder betroffene Teile unverzüglich nach Feststellung des Mangels an die zuständige Hilti Marktorganisation zu senden.

Die vorliegende Gewährleistung umfasst sämtliche Gewährleistungsverpflichtungen seitens Hilti und ersetzt alle früheren oder gleichzeitigen Erklärungen, schriftlichen oder mündlichen Verabredungen betreffend Gewährleistung.

# **16. FCC-Hinweis (gültig in USA)**

## **-VORSICHT-**

Dieses Gerät hat in Tests die Grenzwerte eingehalten, die in Abschnitt 15 der FCC-Bestimmungen für digitale Geräte der Klasse B festgeschrieben sind.

Diese Grenzwerte sehen für die Installation in Wohngebieten einen ausreichenden Schutz vor störenden Abstrahlungen vor. Geräte dieser Art erzeugen und verwenden Hochfrequenzen und können diese auch ausstrahlen. Sie können daher, wenn sie nicht den Anweisungen entsprechend in stalliert und betrieben werden, Störungen des Rundfunkempfangs verursachen. Es kann aber nicht garantiert werden, dass bei bestimmten Installationen nicht doch Störungen auftreten können. Falls dieses Gerät Störungen des Radiooder Fernsehempfangs verursacht, was durch Aus- und Wiedereinschalten des Geräts festgestellt werden kann, ist der Benutzer angehalten, die Störungen mit Hilfe folgender Massnahmen zu beheben:

- Die Empfangsantenne neu ausrichten oder versetzen.
- Den Abstand zwischen Gerät und Empfänger vergrössern.
- Das Gerät an die Steckdose eines Strom kreises anschliessen, der unterschiedlich ist zu dem des Empfängers.

Lassen Sie sich von Ihrem Händler oder einem erfahrenen Radio- und Fernsehtechniker helfen.

Dieses Gerät erfüllt Teil 15 der FCC-Bestimmungen und RSS-210 der IC. Die Bedienung ist von folgenden zwei Voraus setzungen abhängig:

- 1. Das Gerät verursacht keine schädlichen Störungen, und
- 2. Das Gerät muss Störungen akzeptieren, die unerwünschten Betrieb auslösen können.

# **17. Datenfehler und Massnahmen**

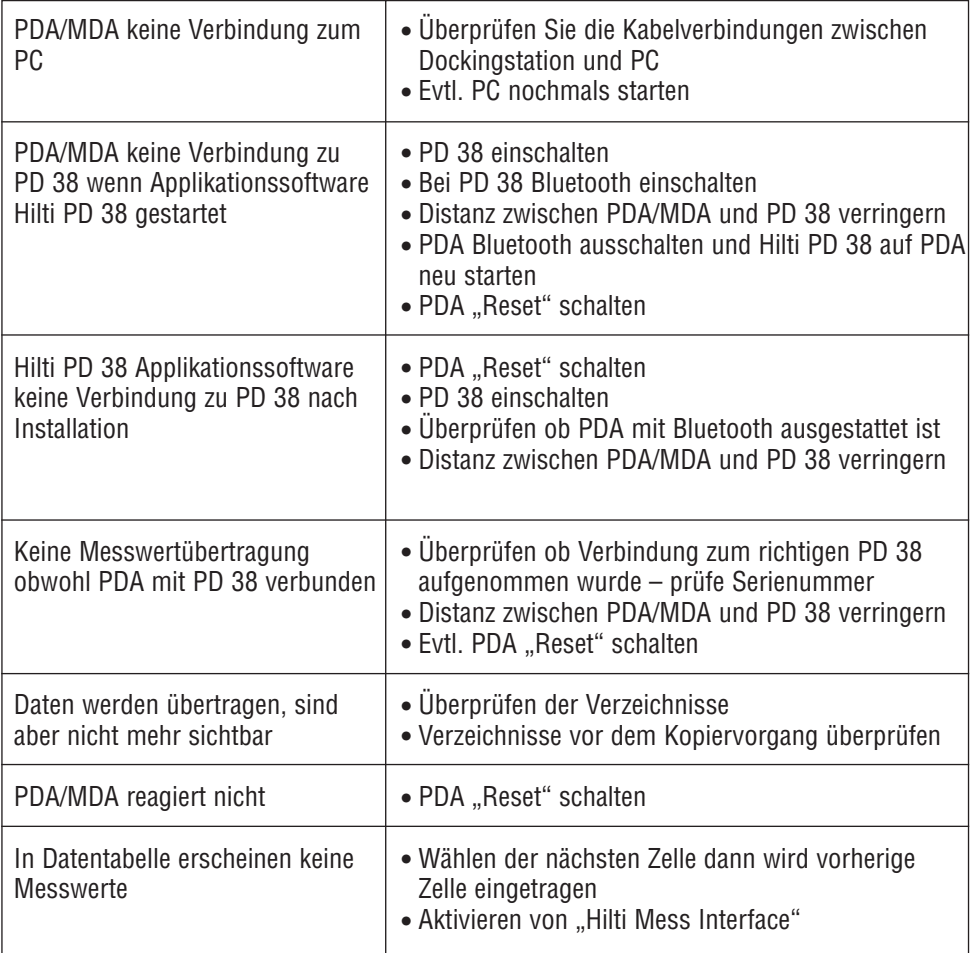

# **18. Bluetooth-Konformitätserklärung**

Dieses Produkt ist mit der Bluetooth Identifizierung B01839 qualifiziert.

Produkt-Beschriftung:

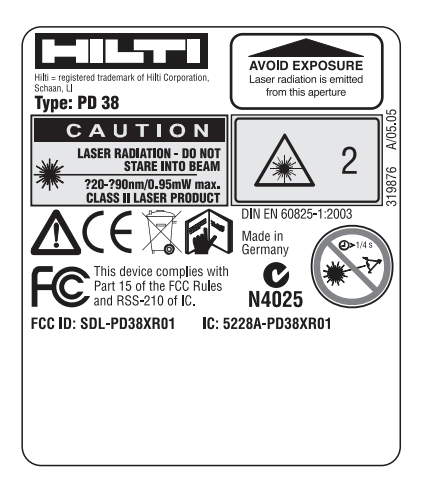

# **19. EG-Konformitätserklärung**

Bezeichnung: Laser-Distanzmessgerät Typenbezeichnung: PD 38 Konstruktionsjahr: 2005

C€-konform

Wir erklären in alleiniger Verantwortung, dass dieses Produkt mit den folgenden Richtlinien und Normen übereinstimmt: EN 301489-17; EN 300328; und EN 60950-1; 2001 gemäss der Bestimmung der Richtlinie 89/336/EWG

Hilti Aktiengesellschaft

Mattier filmer J. Schmit

Matthias Gillner Head BU Measuring Systems 11 / 2005

Dr. Heinz-Joachim Schneider Executive Vice President BA Electric Tools & Accessories 11 / 2005

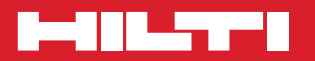

## **Hilti Corporation**

**LI-9494 Schaan Tel.: +423 / 234 21 11 Fax: +423 / 234 29 65 www.hilti.com**

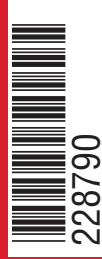

Hilti = registered trademark of Hilti Corp., Schaan W 3153 0206 00-Pos. 4 1 Printed in Liechtenstein © 2006 Right of technical and programme changes reserved S. E. & O. 228790 / C